Prof. Dr. Jan Borchers Media Computing Group RWTH Aachen University

Winter Semester '22/'23

[hci.rwth-aachen.de/ios](http://hci.rwth-aachen.de/ios)

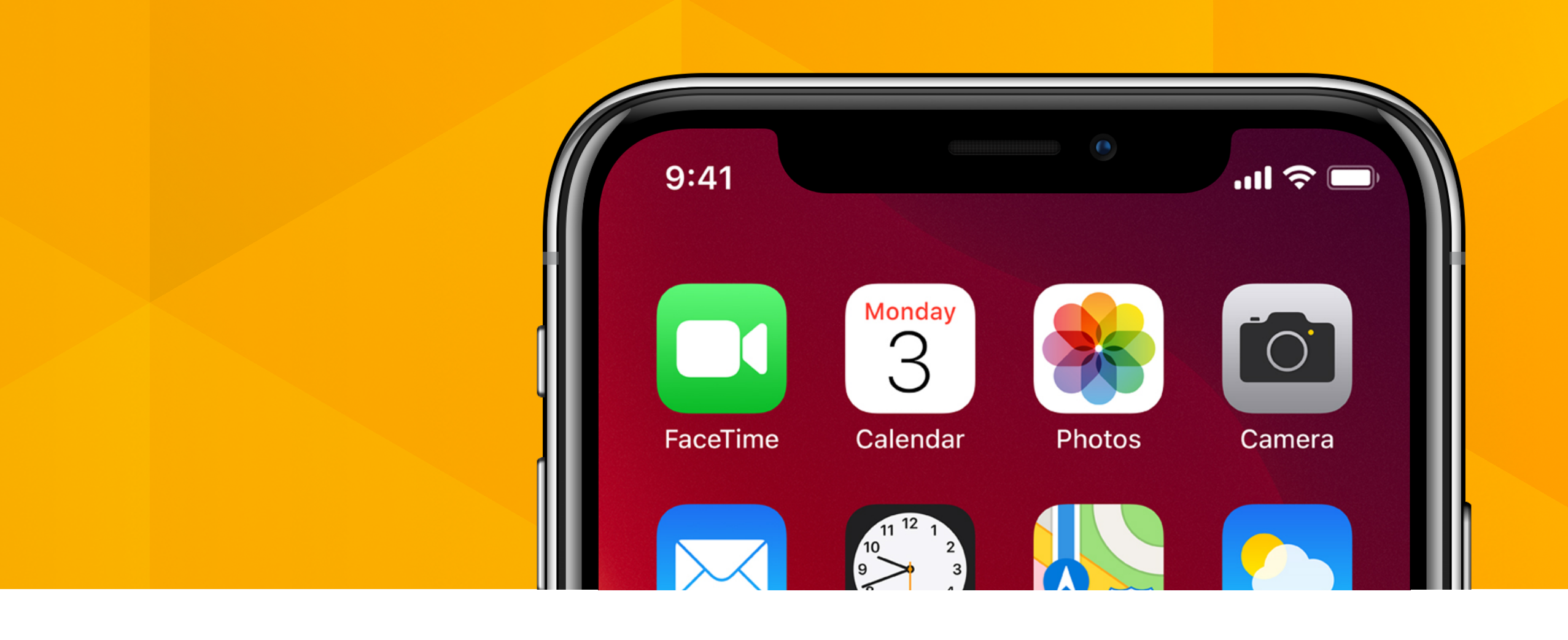

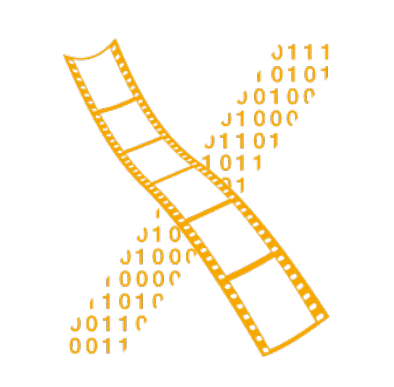

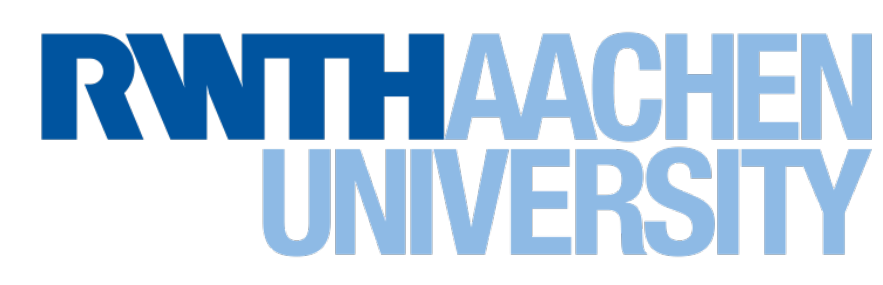

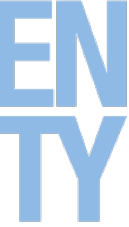

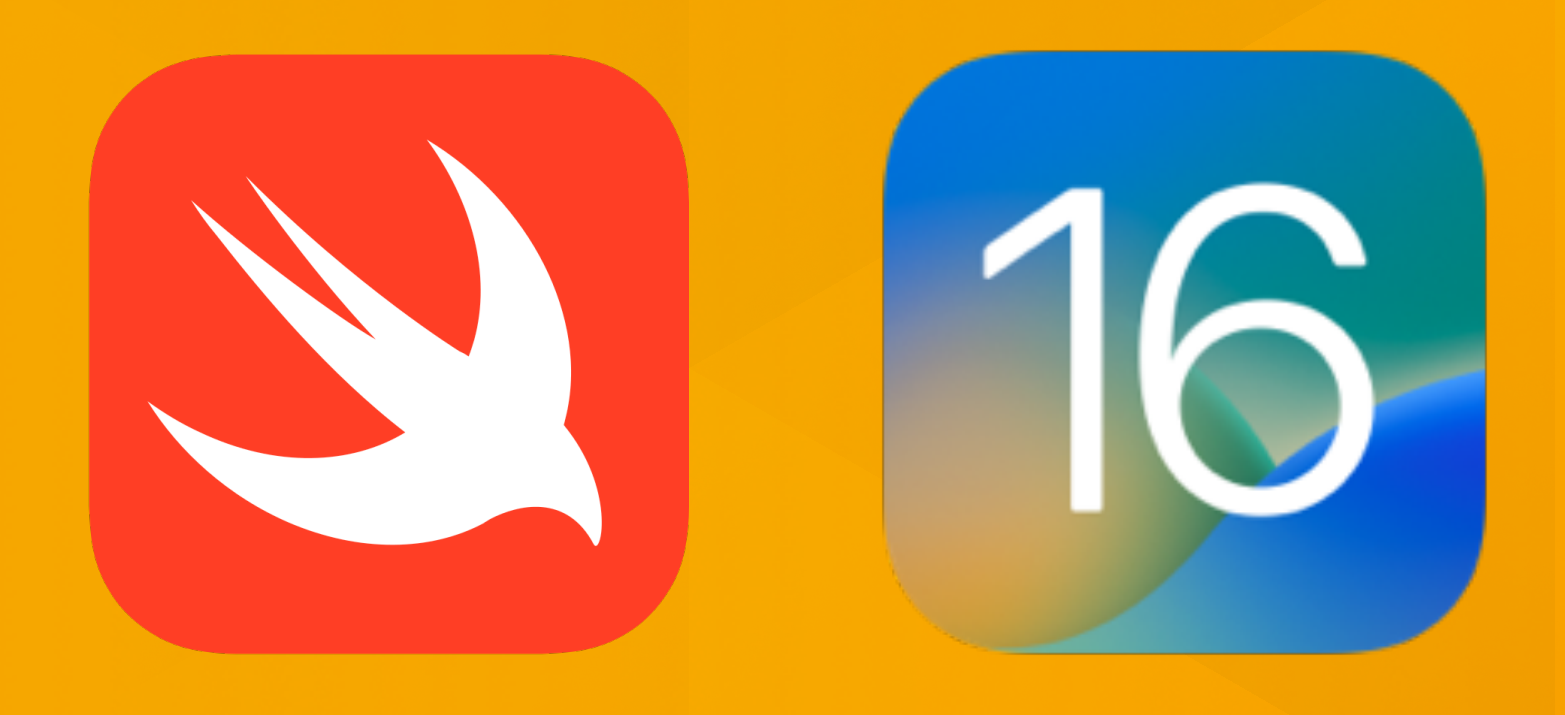

## **iOS Application Development**

### **Lecture 2: Introduction to Swift & Seminar Topics**

### **Recap**

- Mobile device characteristics
	- Context
	- Screen size
	- One app at a time
- Application Styles
	- Productivity
	- Utility
	- Immersive

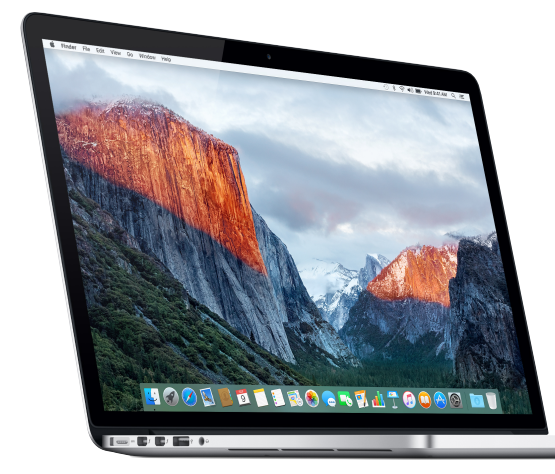

**vs.**

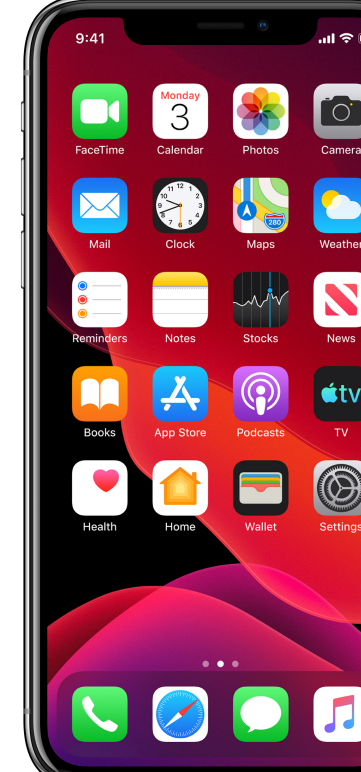

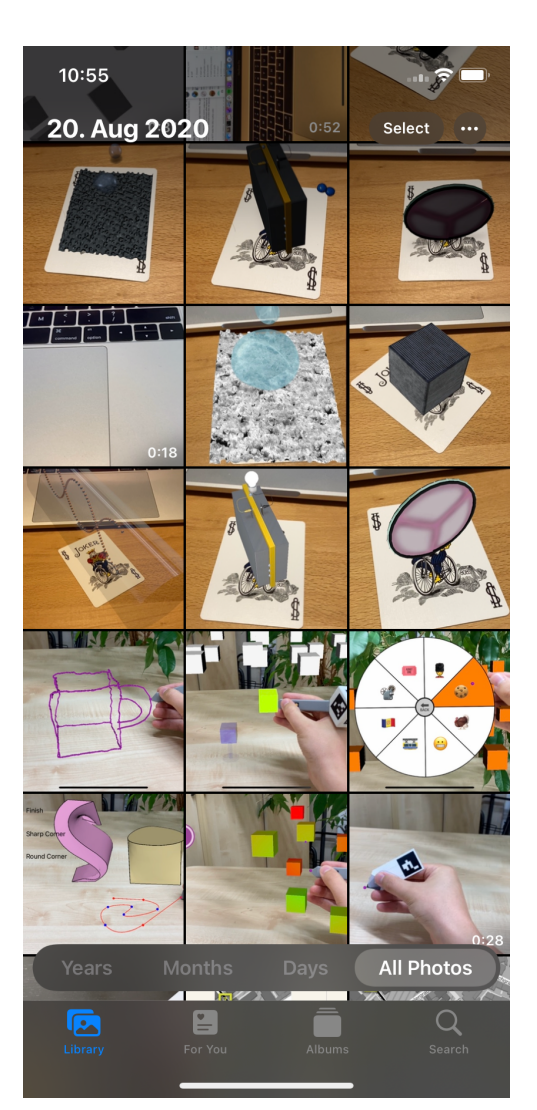

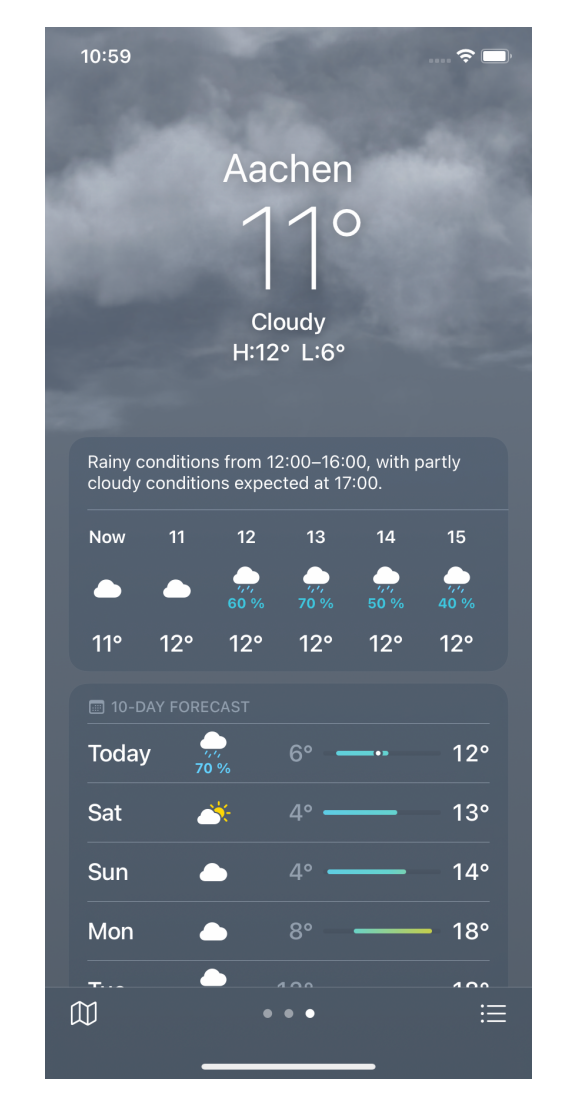

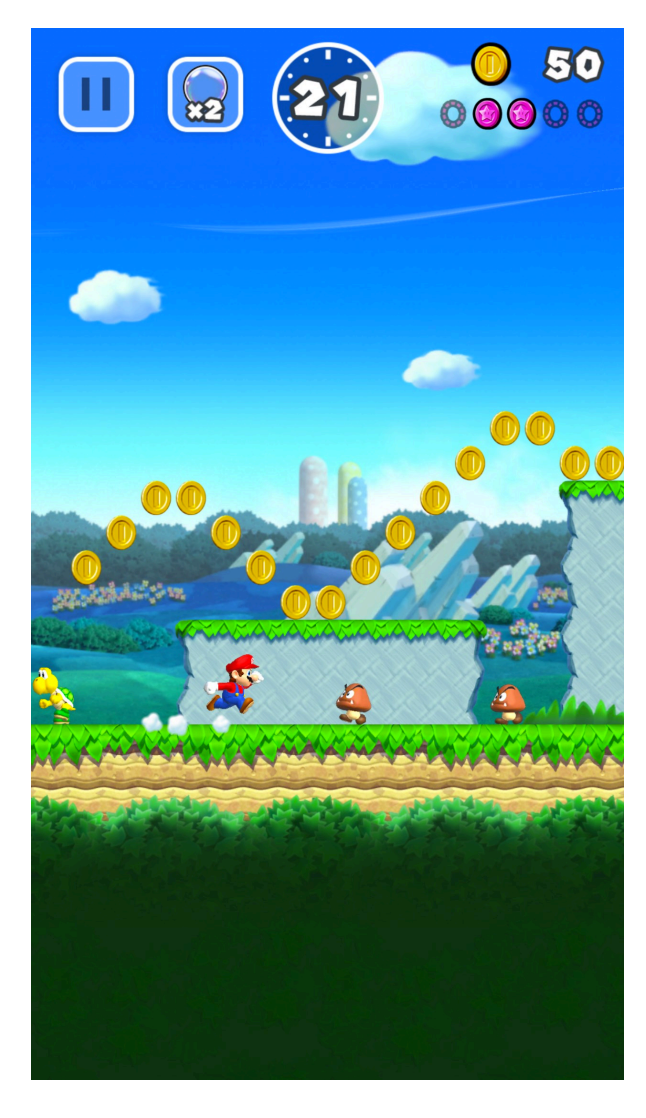

Photos Weather Super Mario Run

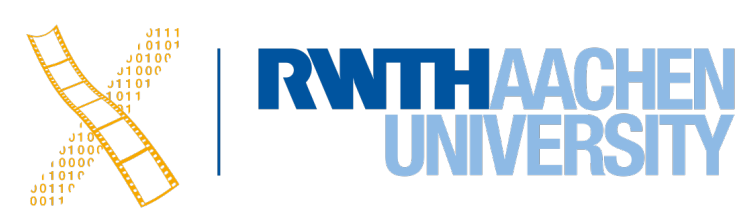

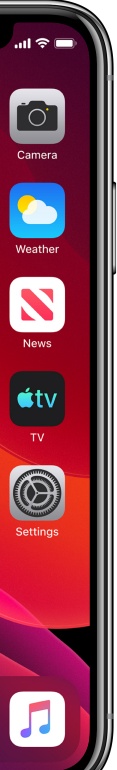

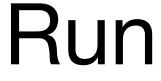

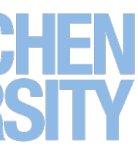

3 Prof. Dr. Jan Borchers: iOS Application Development

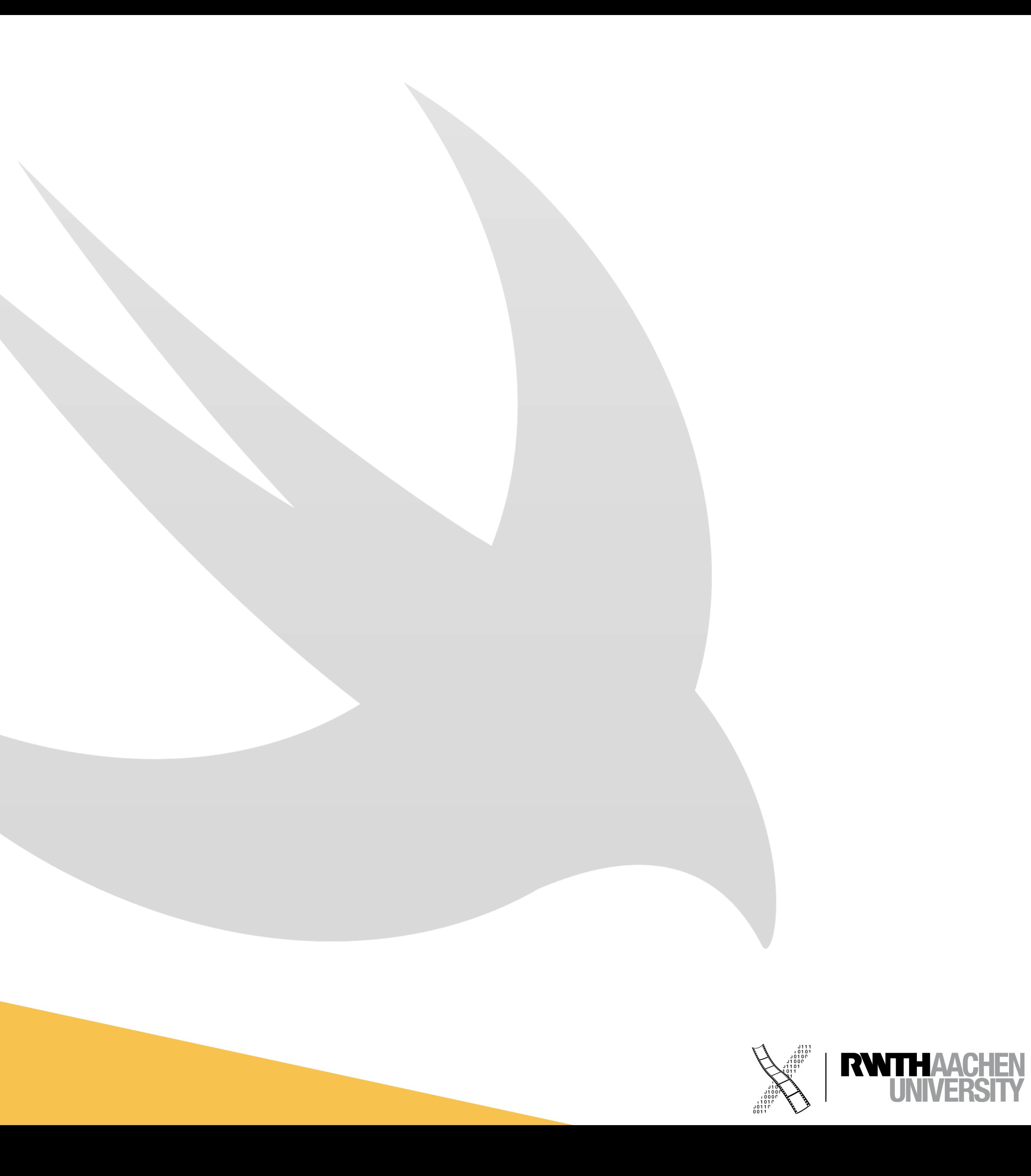

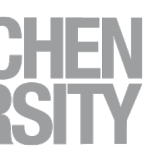

## **Swift**

### **History**

- Introduced at WWDC 2014
- Influenced by C and Objective-C
- But designed to be easier to learn and not depend on older languages
- "Safe, fast, and expressive"
- Open source since 2015
- Replacing Objective-C throughout iOS & macOS

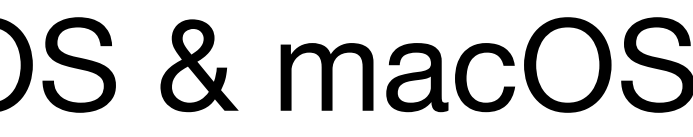

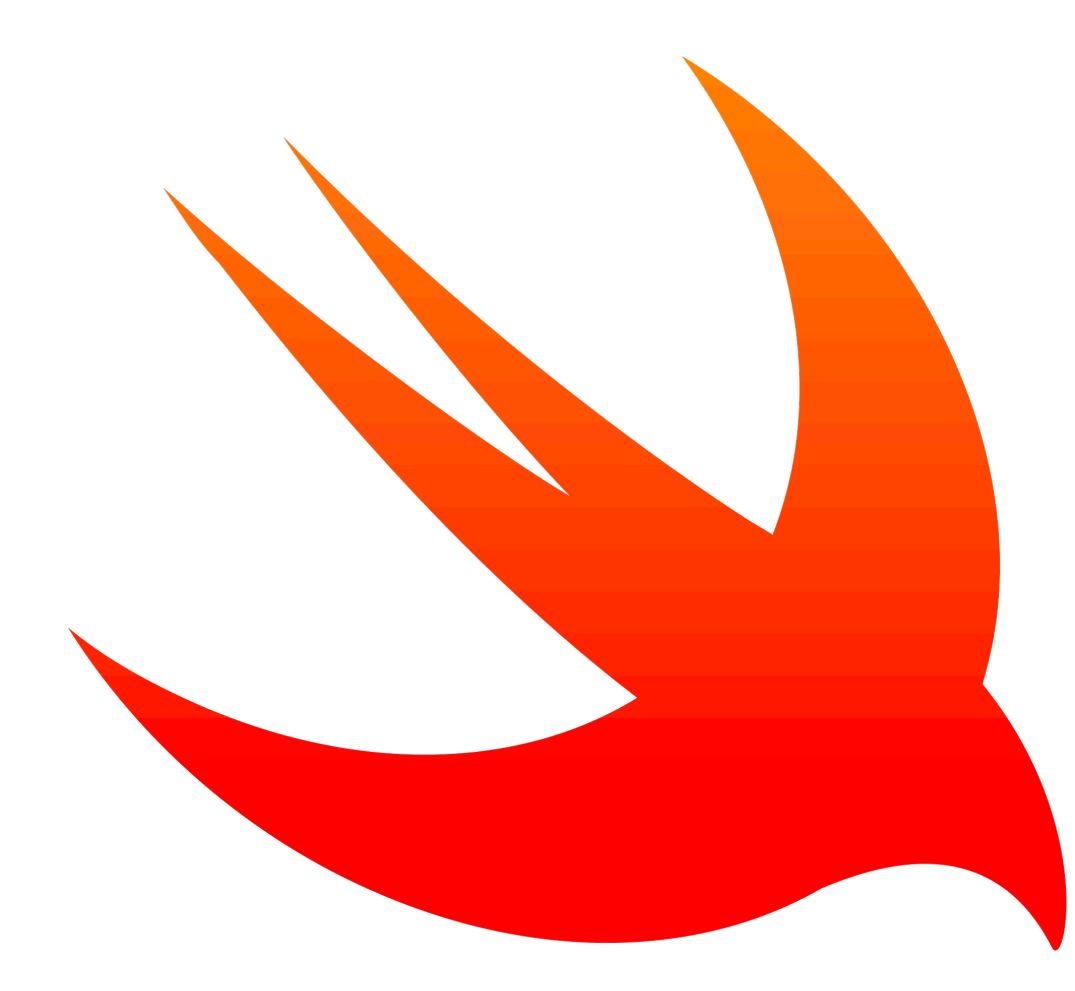

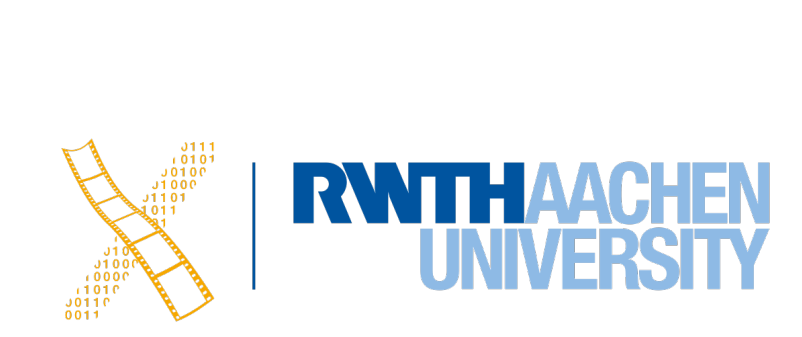

### **Characteristics**

- Clean syntax
- Type safety
- Type inference
- Automatic Reference Counting (ARC)
- **Optionals**

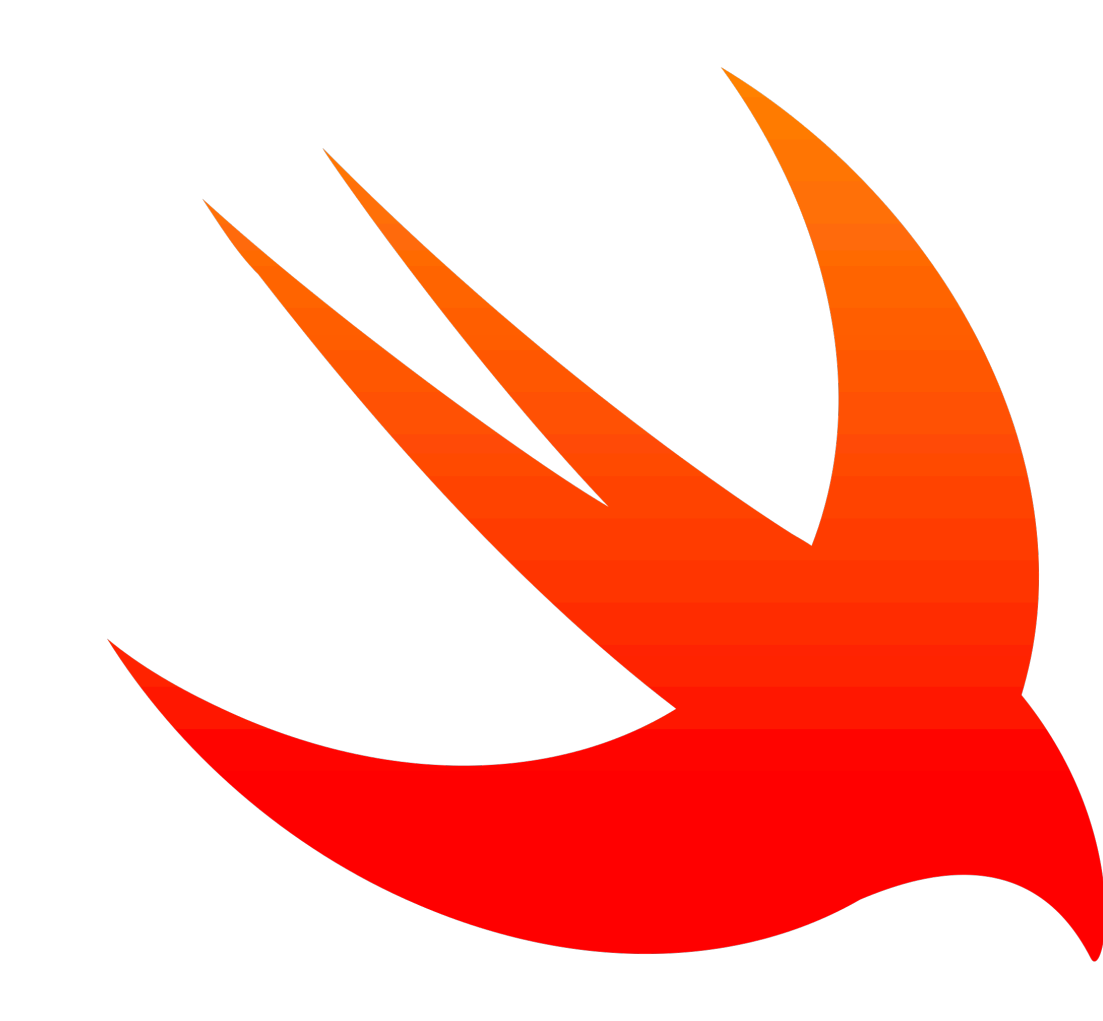

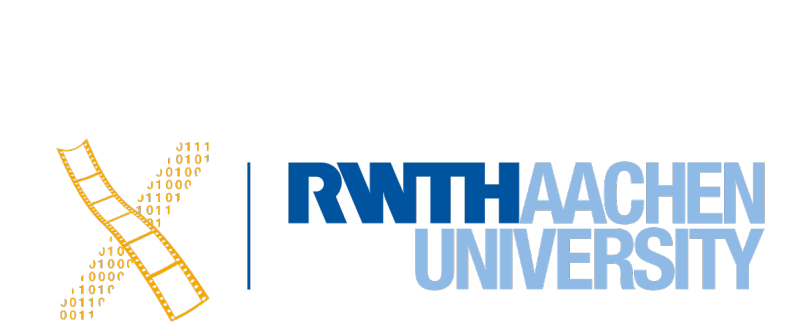

### **Characteristics**

- Tuples and multiple return values
- **Generics**
- Fast and concise iteration over collections
- Structs that support methods, extensions, and protocols
- Map, filter, reduce, and other functional programming patterns
- Powerful error handling

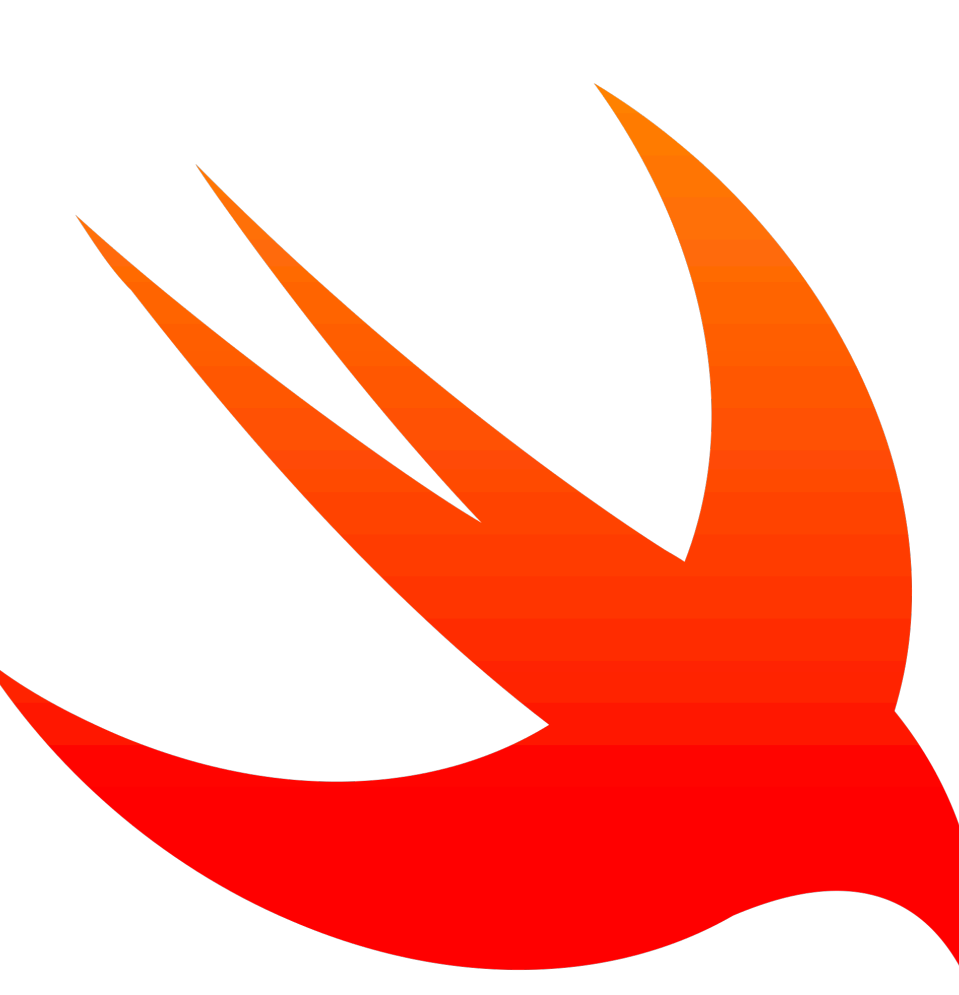

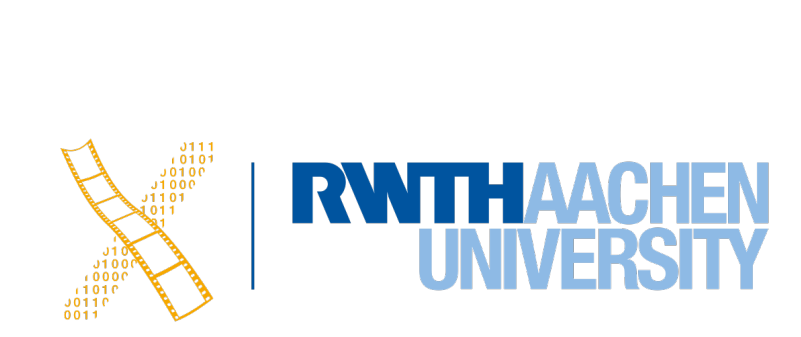

 $\bullet\bullet\bullet$ Olivernowak@i10-33 ~ % swift repl  $\vert$ Welcome to Apple Swift version 5.7  $\vert$  swiftlang-5.7.0.127.4 clang-1400.0.29.50). Type :help for assistance.  $1>$  print("Hello, world!") Hello, world!  $2$ > :quit Process 95342 exited with status = 9 (0x00000009) olivernowak@i10-33 ~  $%$ 

**terminal command**

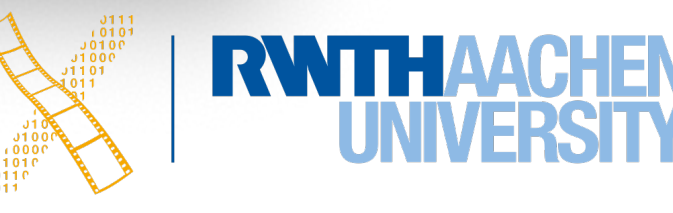

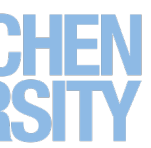

### **Playground**

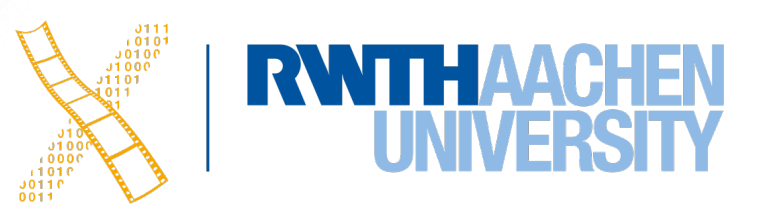

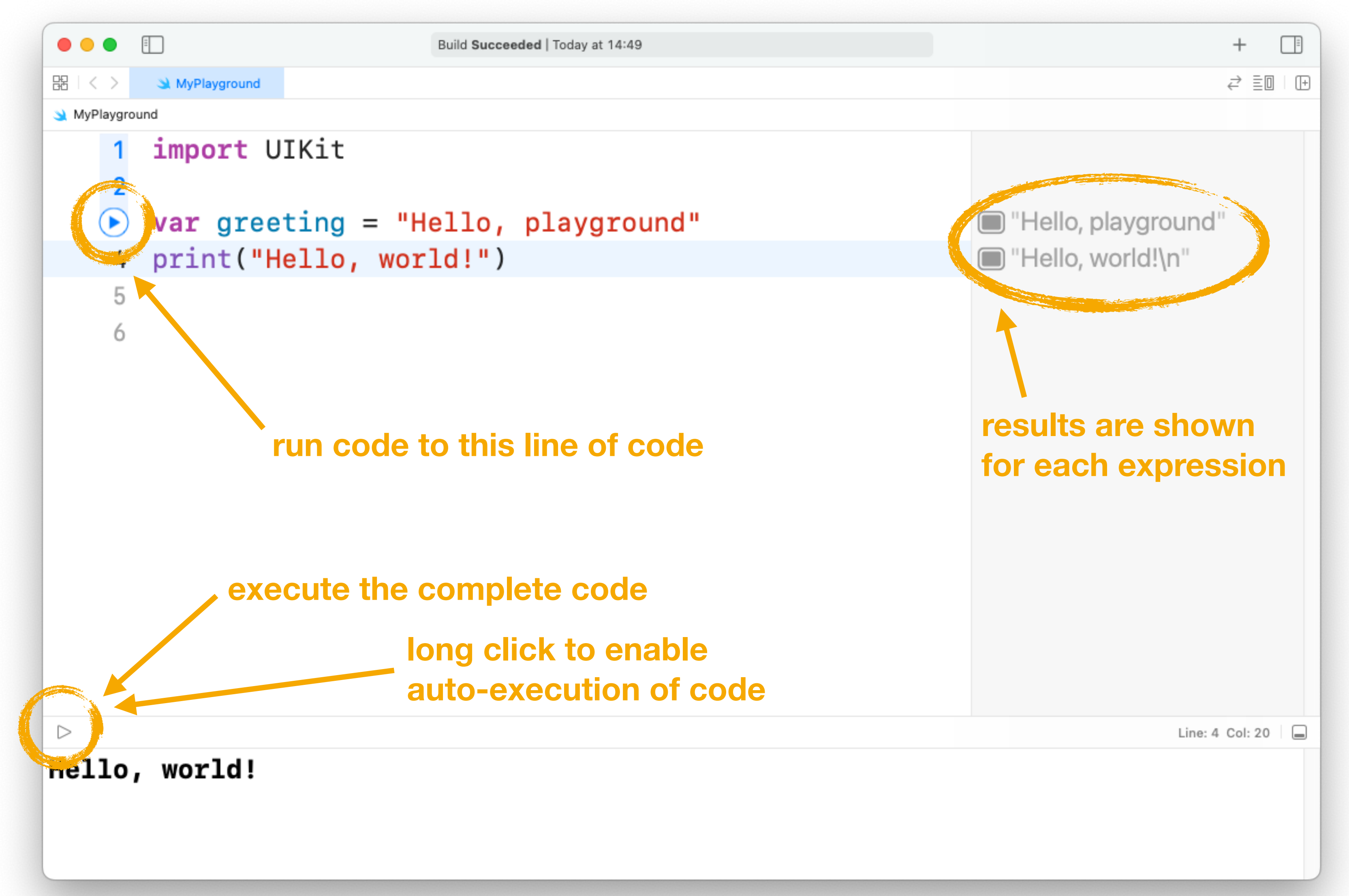

### **Variables and Constants**

• Variables are declared with var

• Constants are declared with let

let  $pi = 3.14$ 

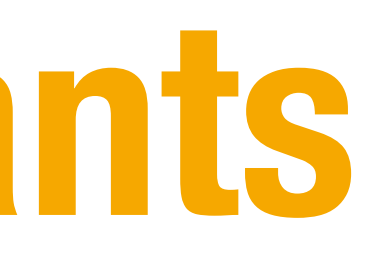

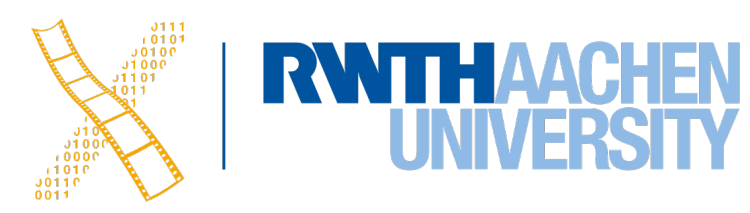

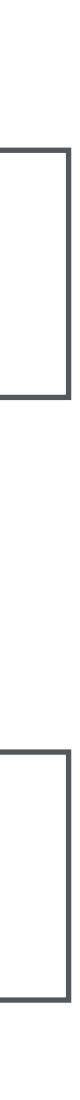

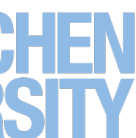

var x = 100

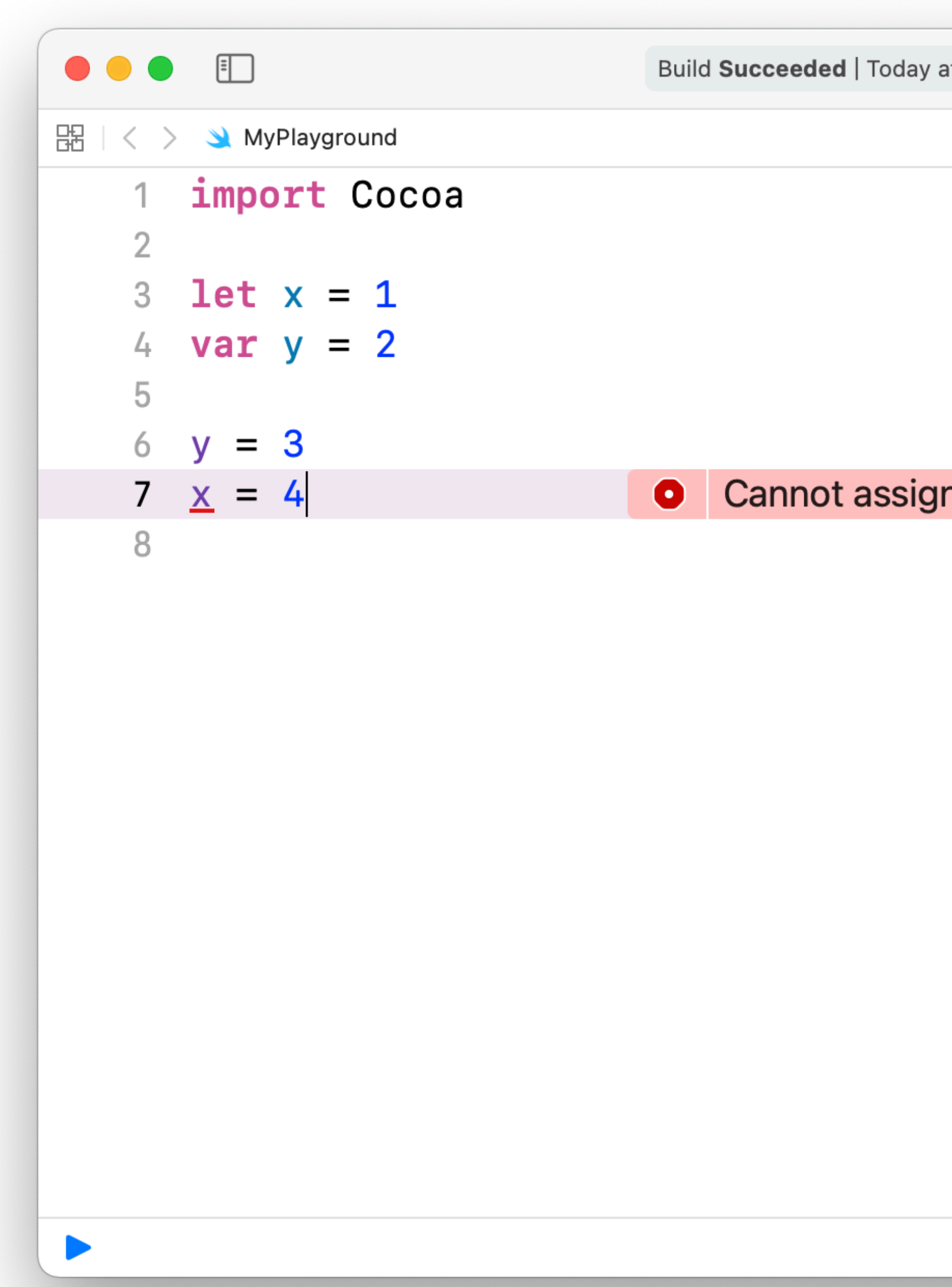

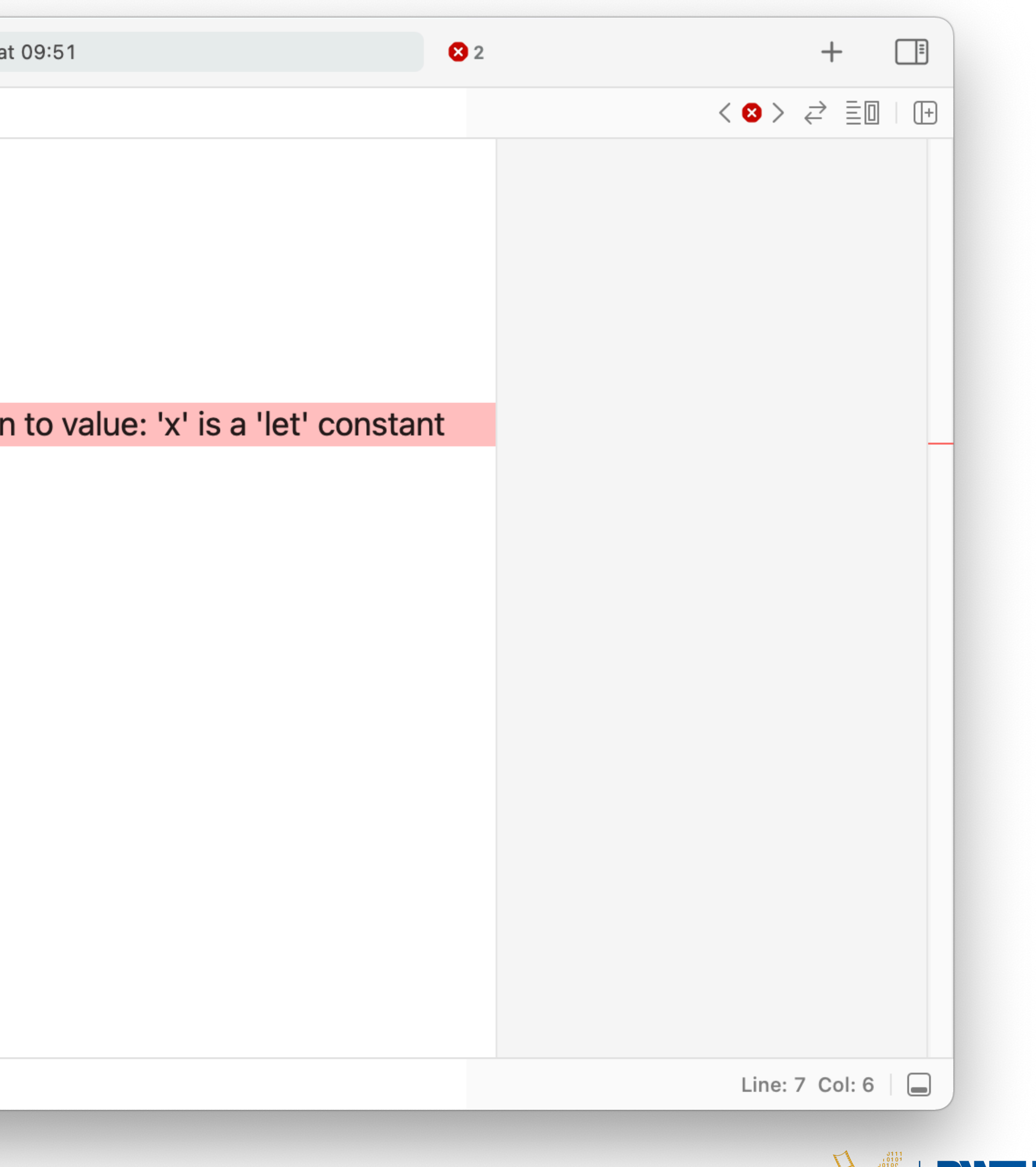

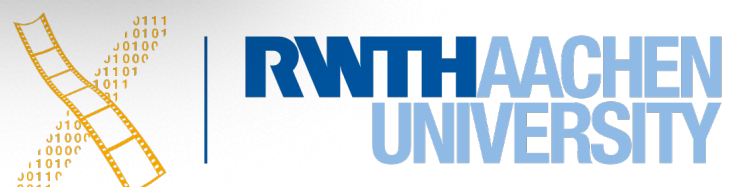

### **Type Inference**

### • Swift automatically chooses the adequate data type for a variable/constant

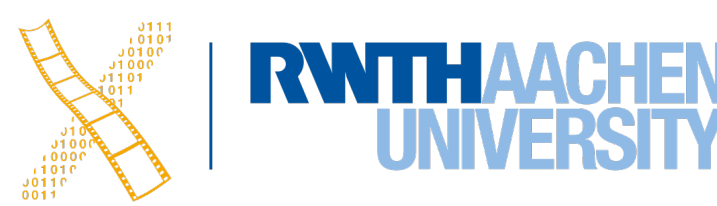

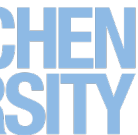

var x = 100  $x = 99.5$  // Error! x is of type Integer var  $x = 99.5$  $x = 100$  // Correct  $(x is 100.0, type: Double)$ 

• You can also explicitly specify the type

 $\boxed{2}$ 

var aString : String

## **Data Types & Type Inference**

var  $x1 = 100$  //  $x1$  is Int var  $x2 = 0.5$  //  $x2$  is Double var  $x3 = x1 + x2$  // Error! Can't add Int and Double var  $x3 = Double(x1) + x2$  // Works! explicit type casting to Double print(" $x4 = \binom{x4}{}$ ") // Output:  $x4 = 100.5$ var  $\epsilon$  = "LOL" // $\epsilon$  is String

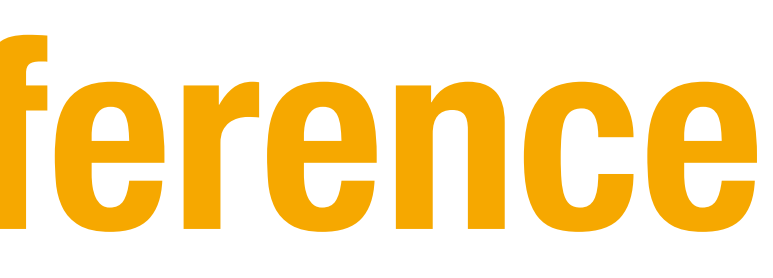

- 
- 
- var  $x4 = 0.5 + 100$  // Works! compiler adds before setting the data type
	-

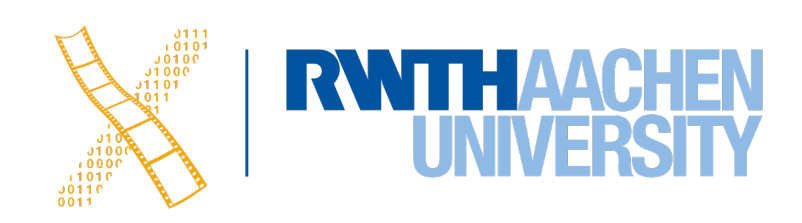

### **Optionals**

- By default, variables and constants cannot be nil
- Optionals are variables that can also be nil

```
var i:Int? = 3i = nil
```
• Normal variables and Optionals are **incompatible** to each other

```
print(number + 3) // Error! Int? != Int
var i:Int = number \frac{1}{\sqrt{2}} Error! Int? != Int
```
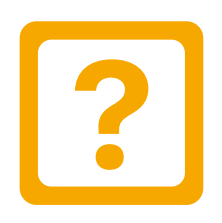

- var number =  $Int("42")$  // Type of number is  $Int?$  because  $Int()$  returns  $Int?$ 
	-
	-

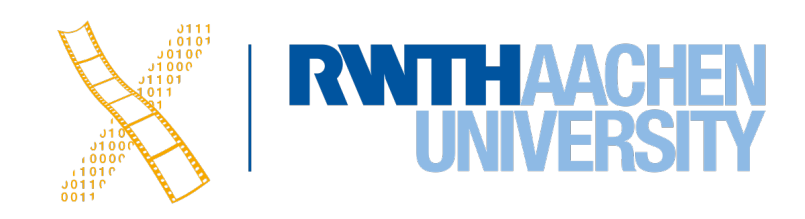

### **Tuples**

• Tuples can contain multiple elements of different types

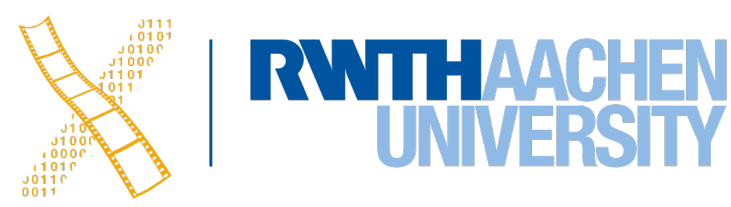

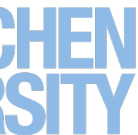

var tuple =  $(42, 23.0,$  "hello", true) var  $(a,b,c,d)$  = tuple //  $a = 42$ ,  $b = 23.0$ , etc. print(tuple.2) // Prints "hello" (index starts at 0)

### **Control Flow**

• if/else • Ternary Operator

```
var x=3if x<0 {
     print("x is negative")
} else if x==0 {
     print ("x is zero")
} else {
     print("x is positive")
}
```

```
var largest: Int
let a = 15let b = 4if a > b {
     largest = a
}
else {
    largest = b}
// Can be written as
largest = a > b ? a : b
```
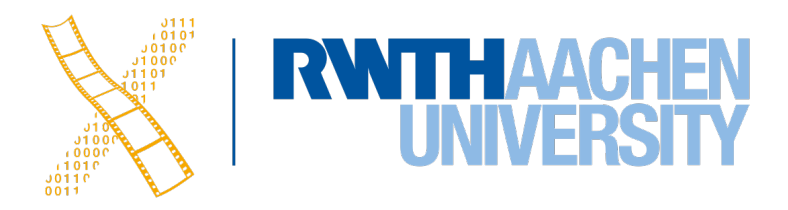

### **Control Flow**

### • switch

```
let pt = (0.0, 0.0)switch pt {
case (0,0):
      print("Origin.")
case (_,0):
      print ("On x-axis.")
case (0,_):
      print ("On y-axis.")
default:
      print ("Elsewhere.")
}
```

```
let distance = 5switch distance {
case 0...9: 
      print("You are close.")
case 10...500:
      print("Take the train.")
default:
      print("Too far away.")
}
```
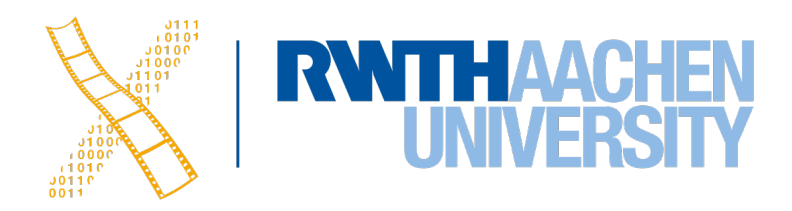

### • No fallthrough

17 Prof. Dr. Jan Borchers: iOS Application Development

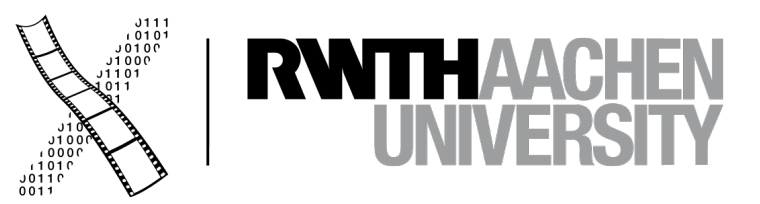

# **Demo: Xcode Development Environment**

### **Xcode**

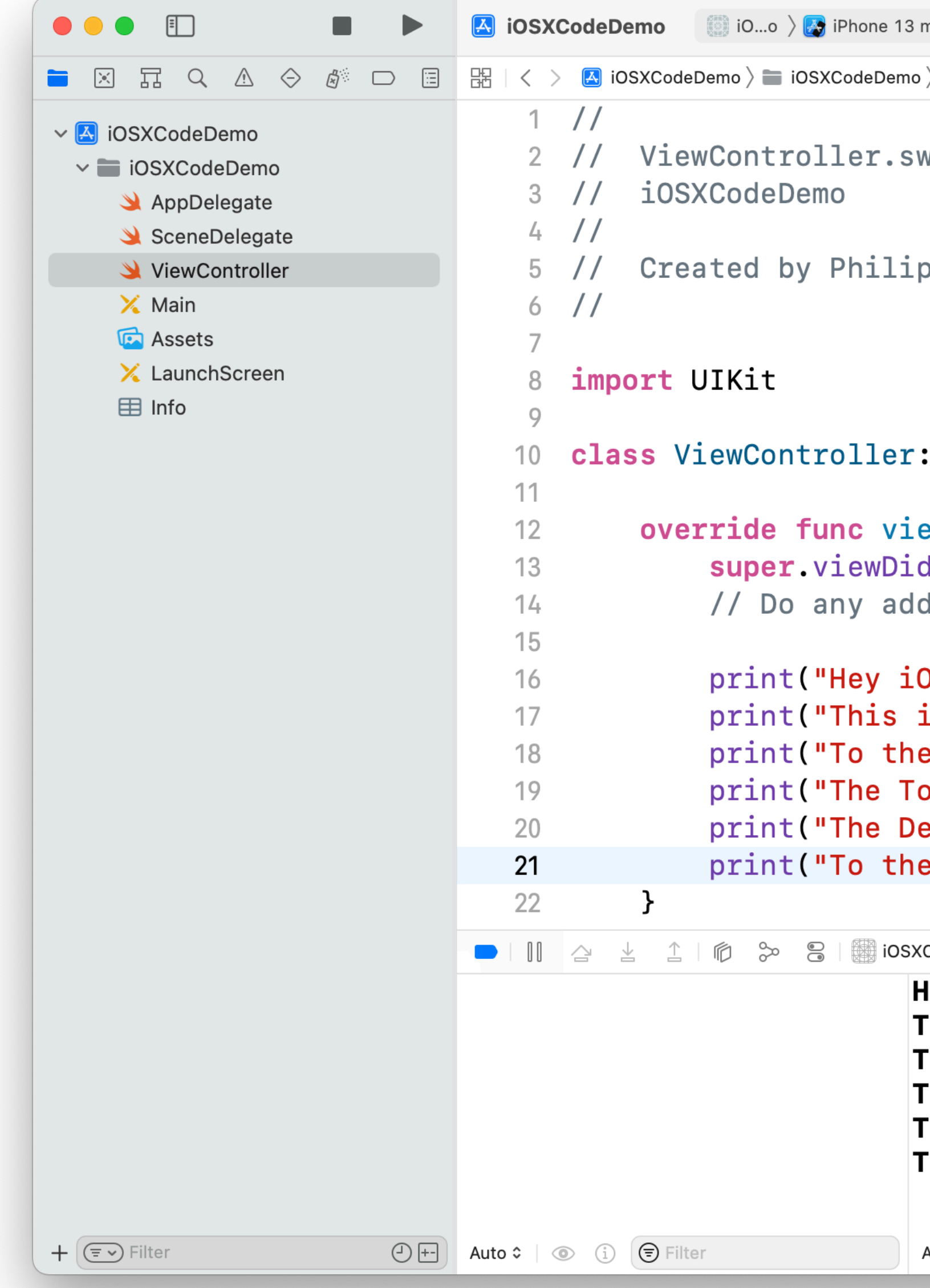

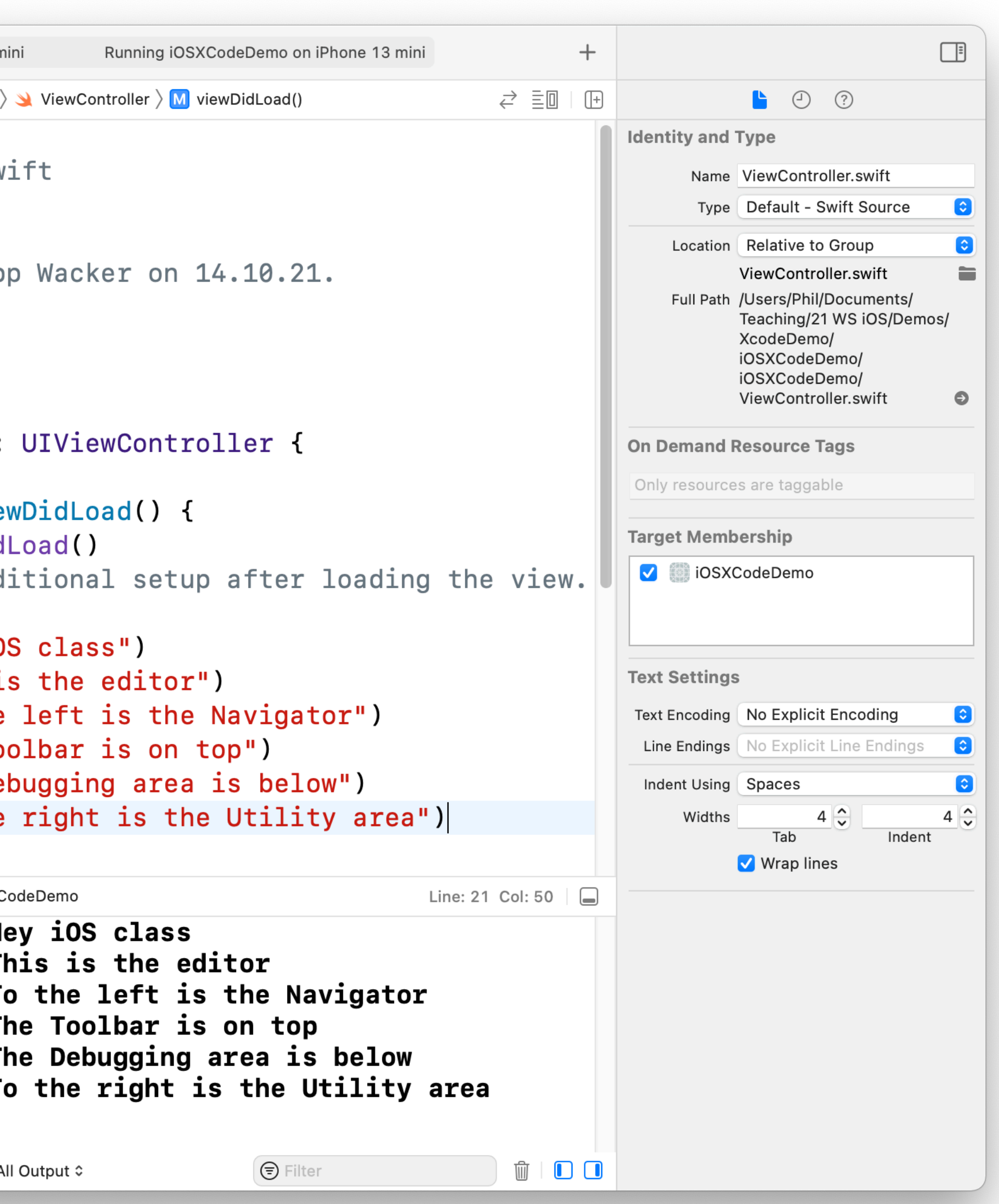

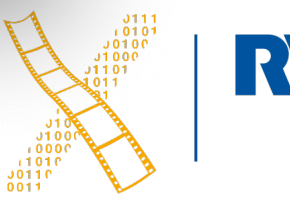

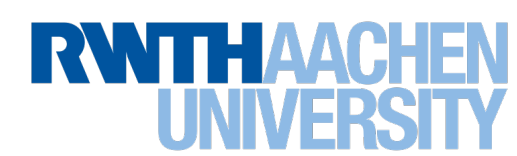

### **Xcode**

- 5 areas
	- 1. Editor
	- 2. Toolbar
	- 3. Navigator
	- 4. Debugging
	- 5. Utility

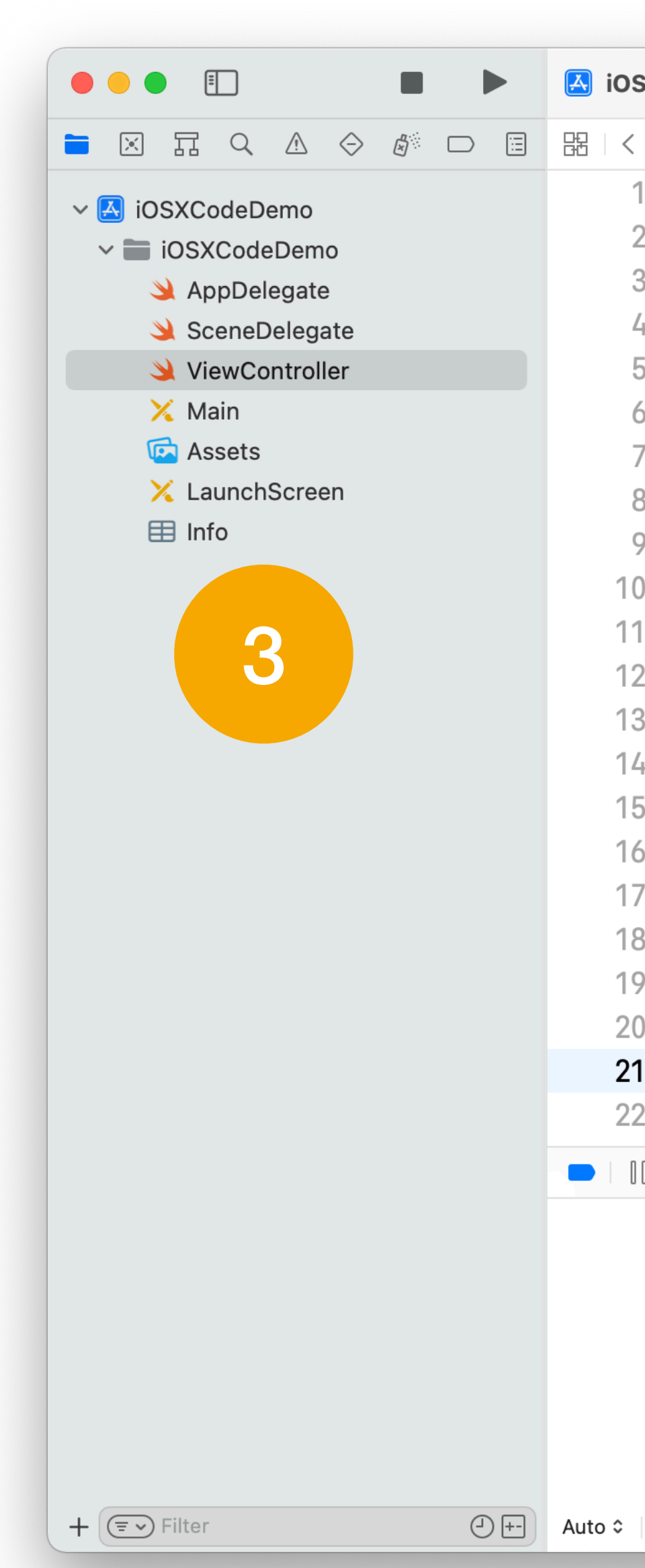

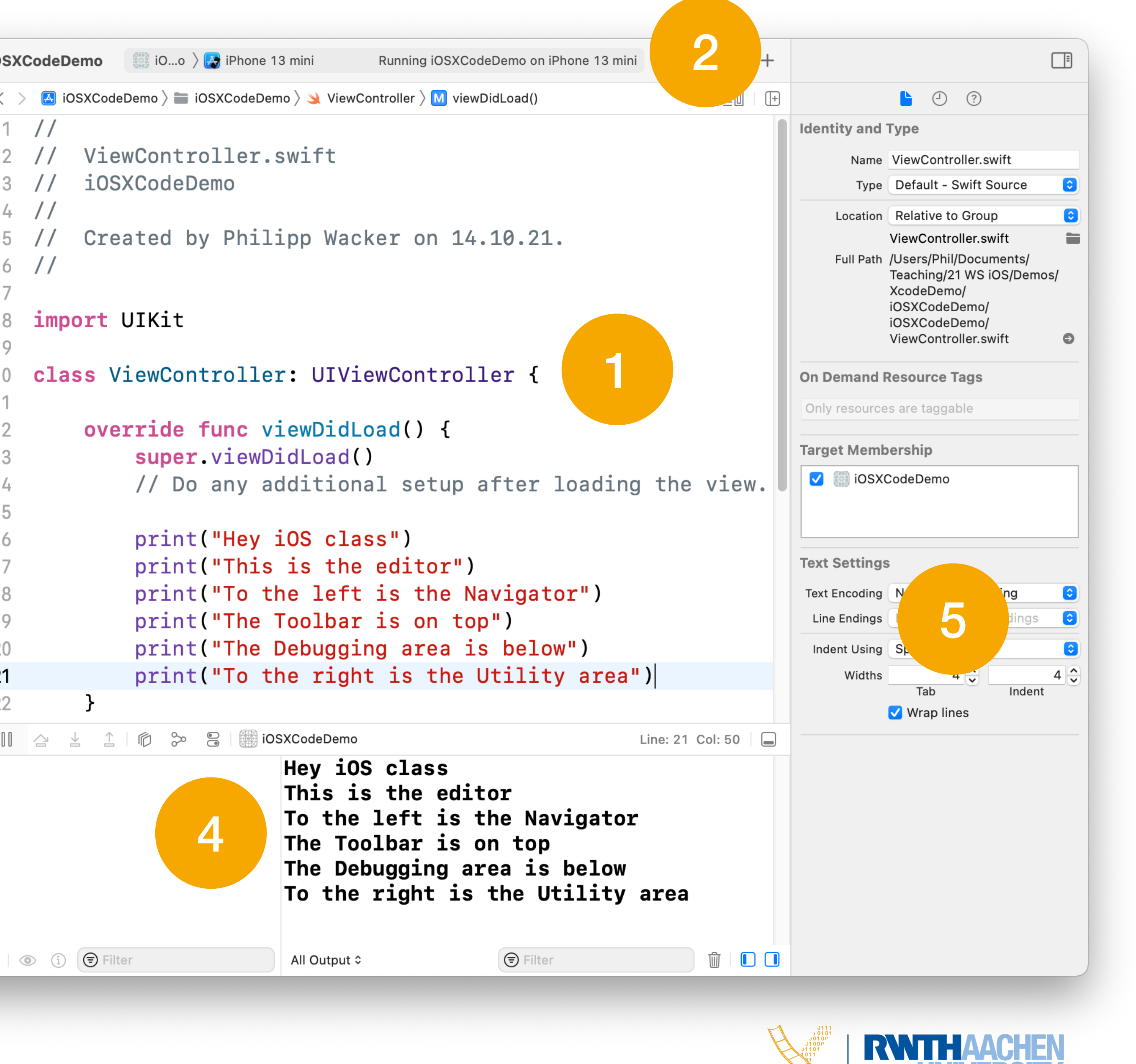

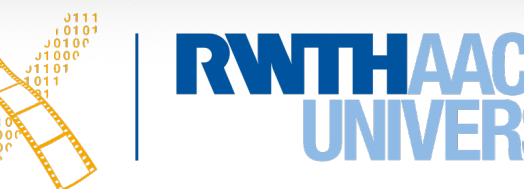

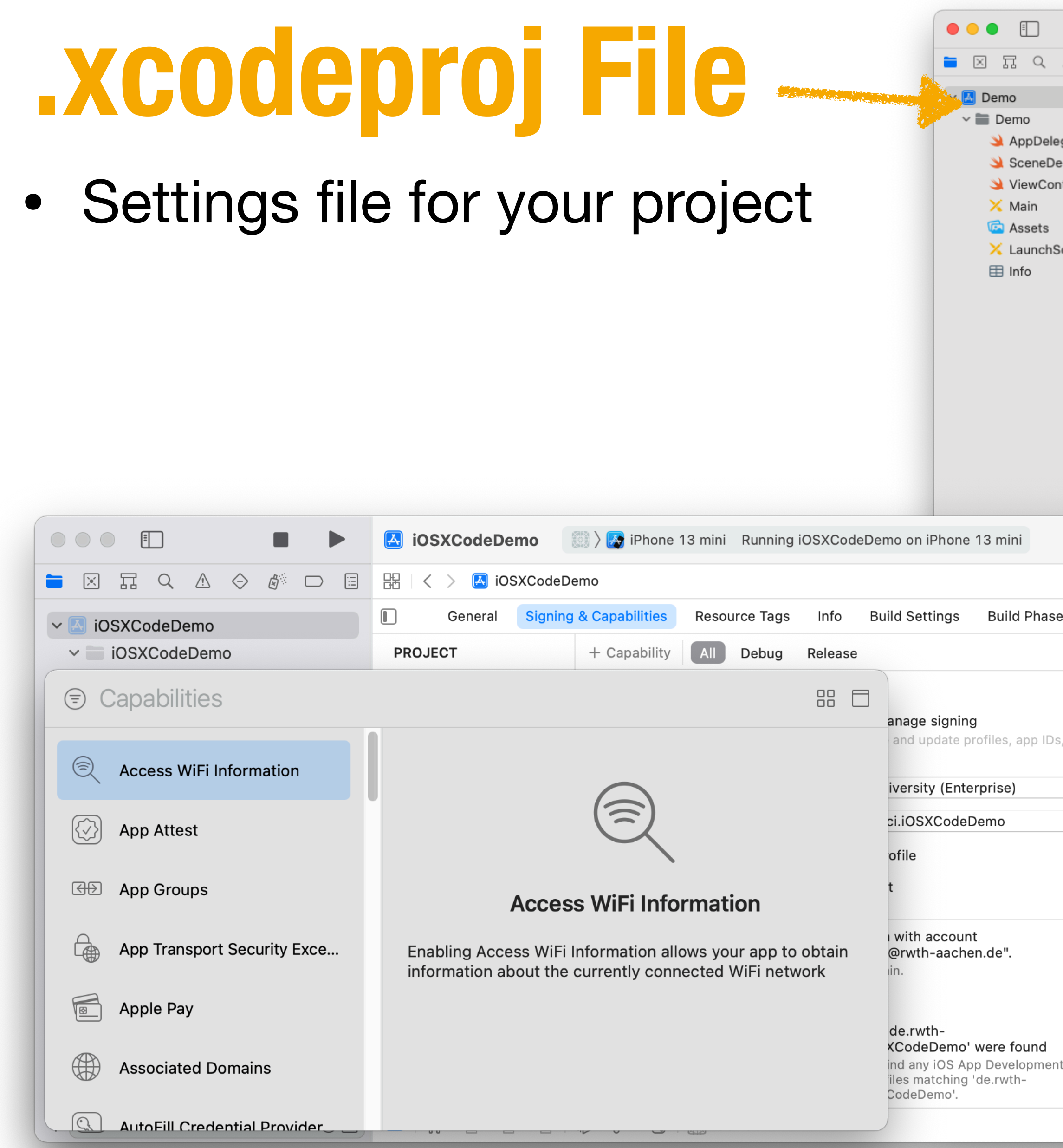

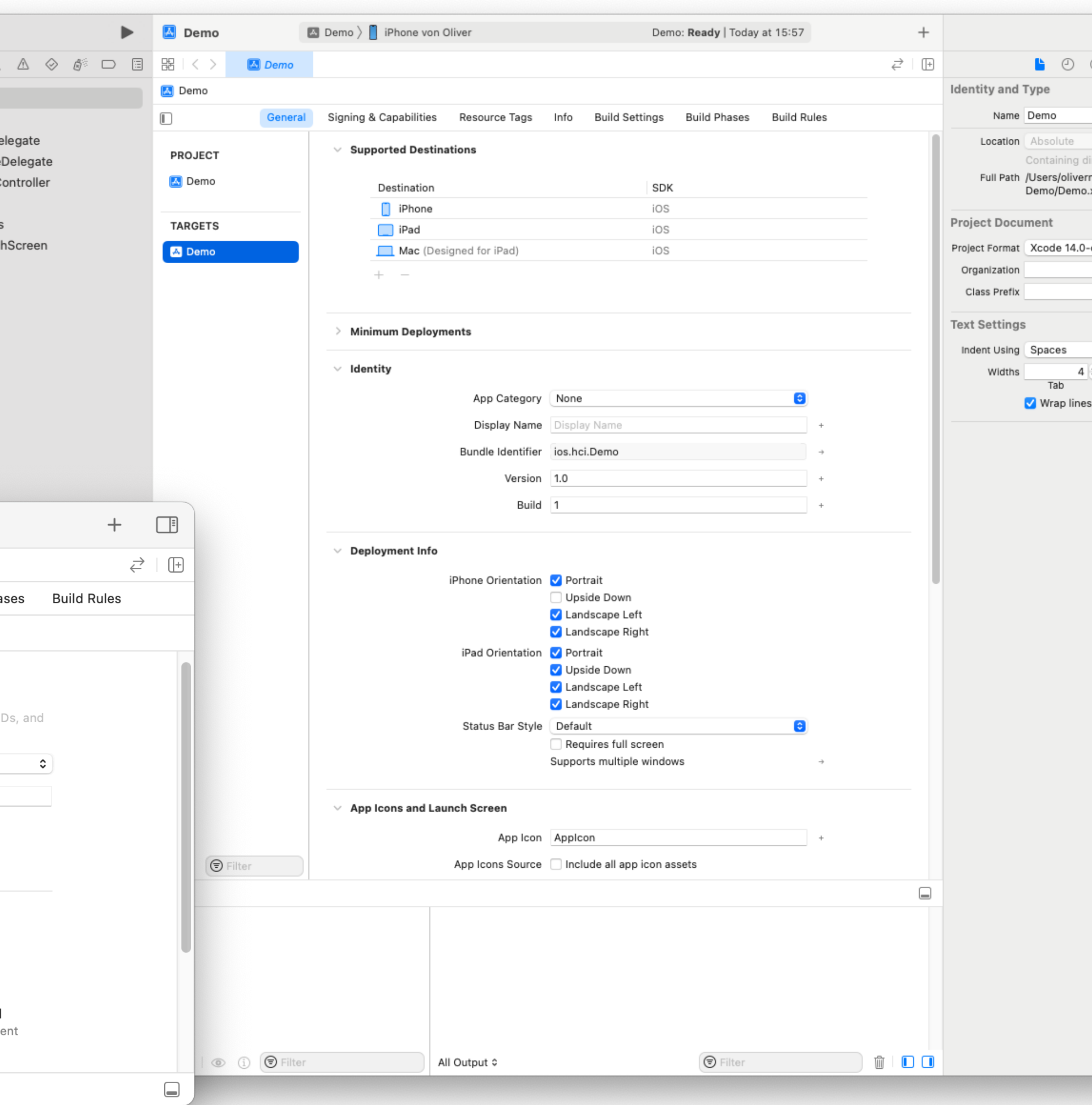

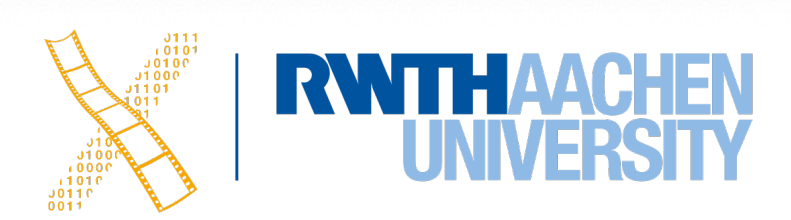

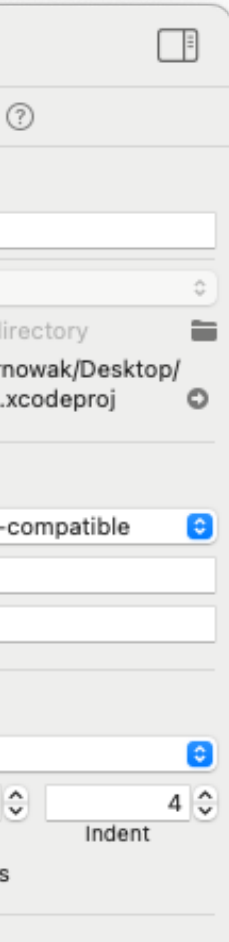

## **Building/Running**

### • Run on selected device

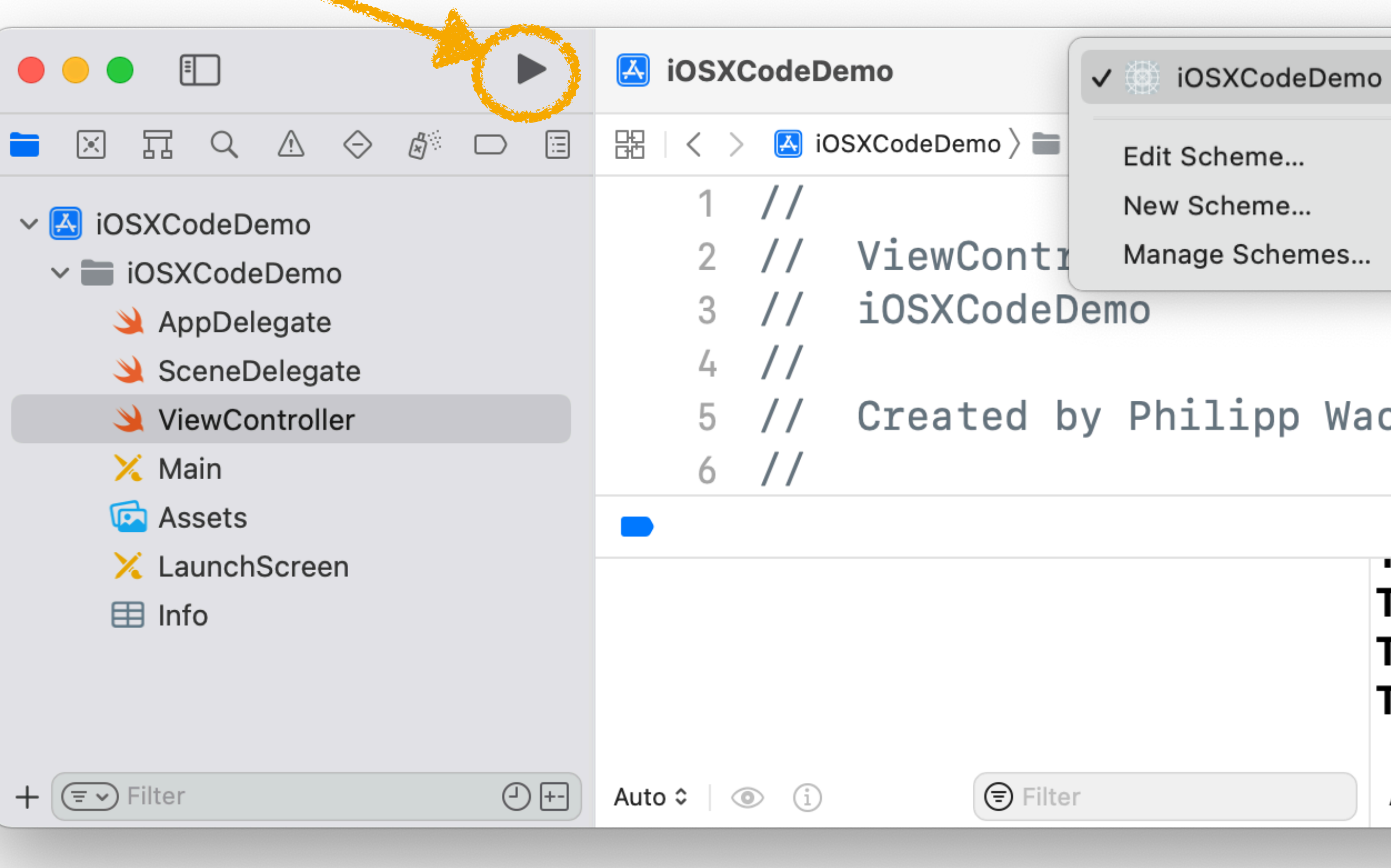

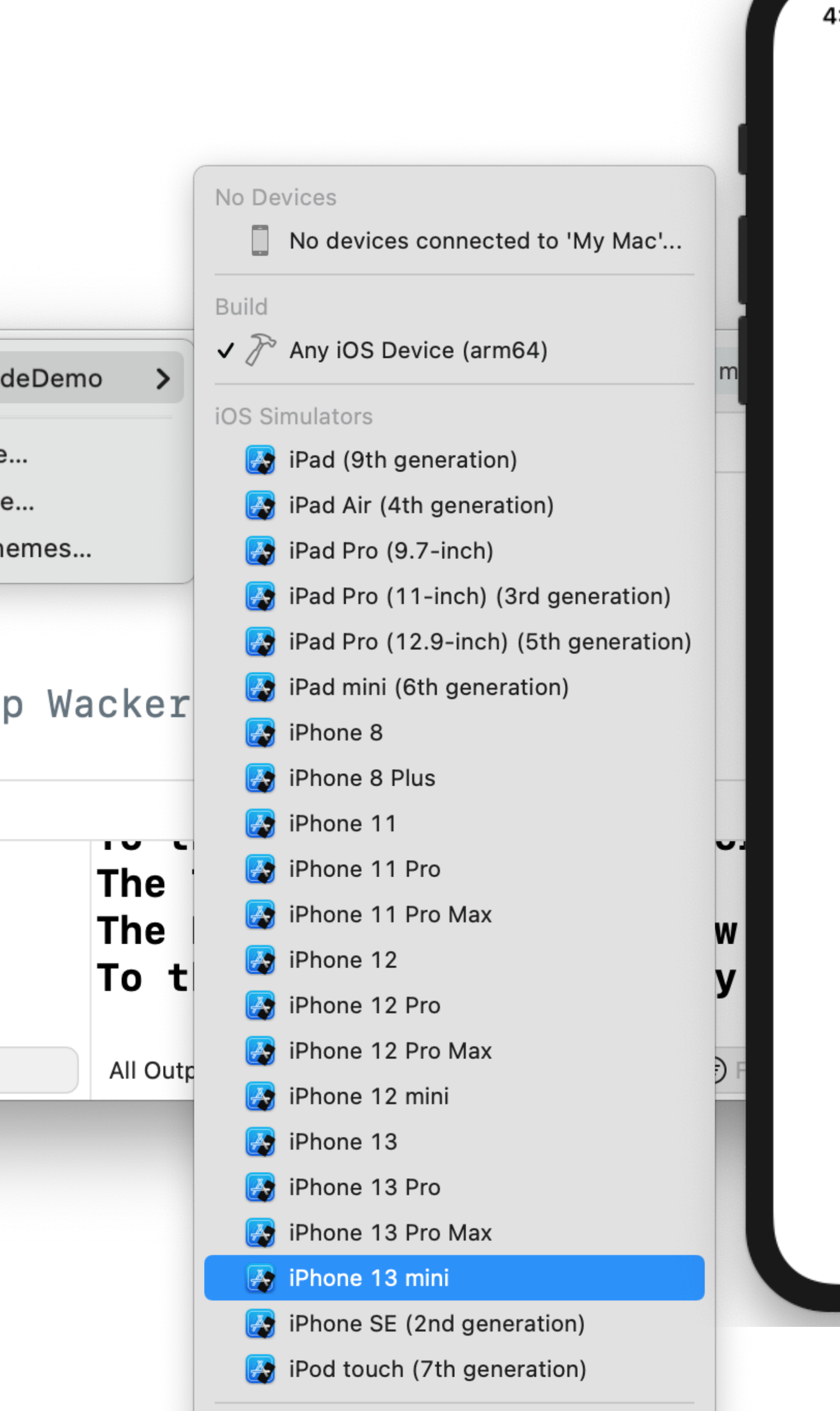

Add Additional Simulators

### What do you want me to say?

Say "Hello!"

Go to next view

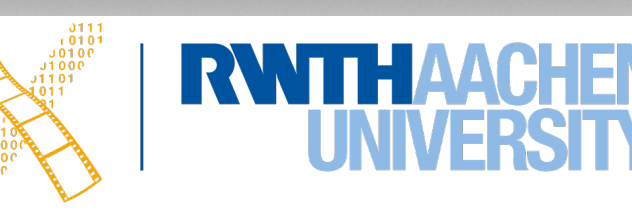

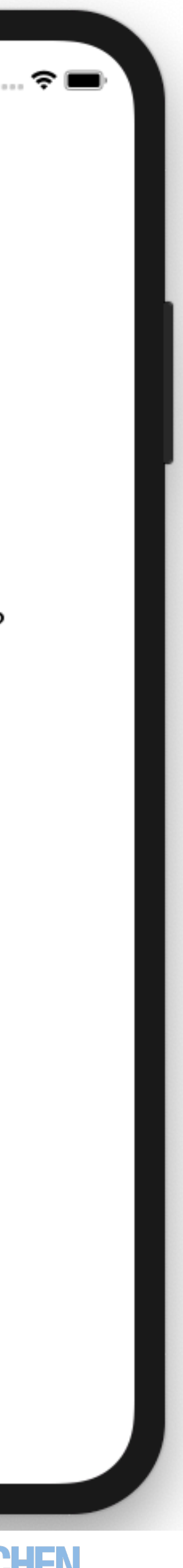

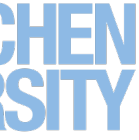

## **Warnings & Errors**

- **Warnings** don't prevent your app from compiling & running
	- Code that never gets executed
	- Variable that does not change
	- Deprecated code

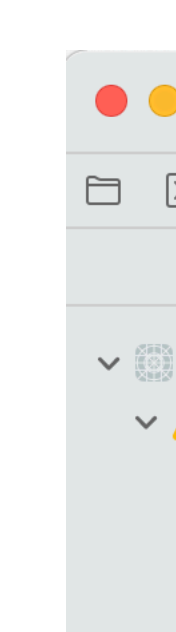

- **Errors** prevent your app from building
	- Invalid code (typo, variable declaration, function calling)
	- Xcode often provides suggestions & fixes

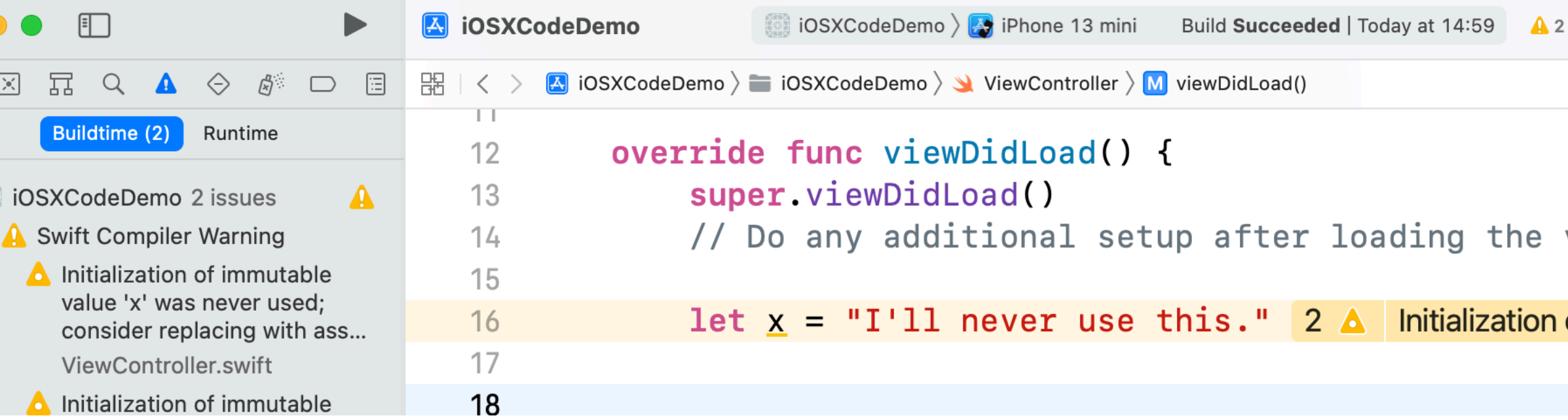

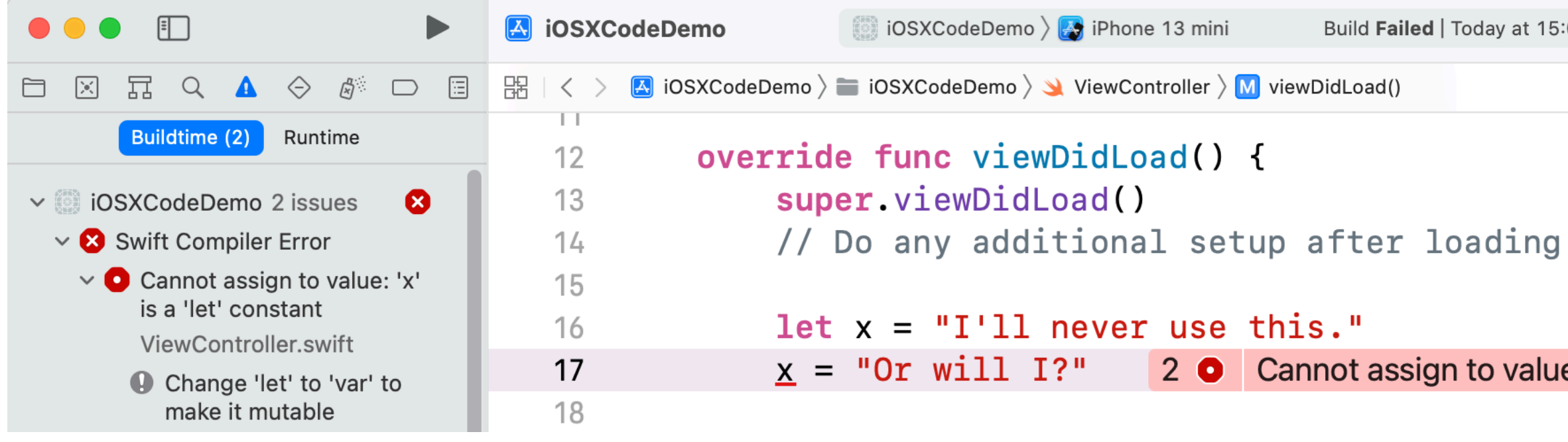

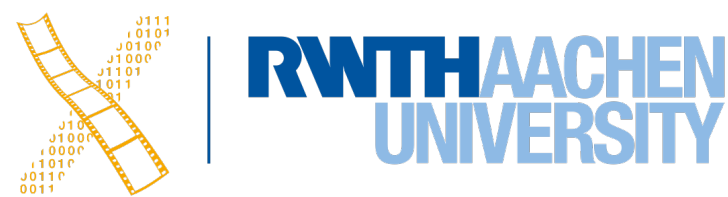

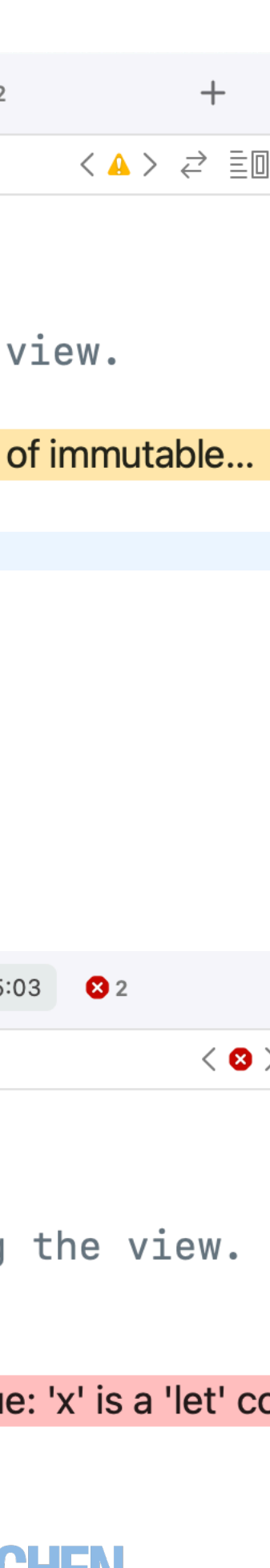

## **Debugging**

- Set breakpoints for execution on simulator and device
- Continue, Step over, Step into, Step out

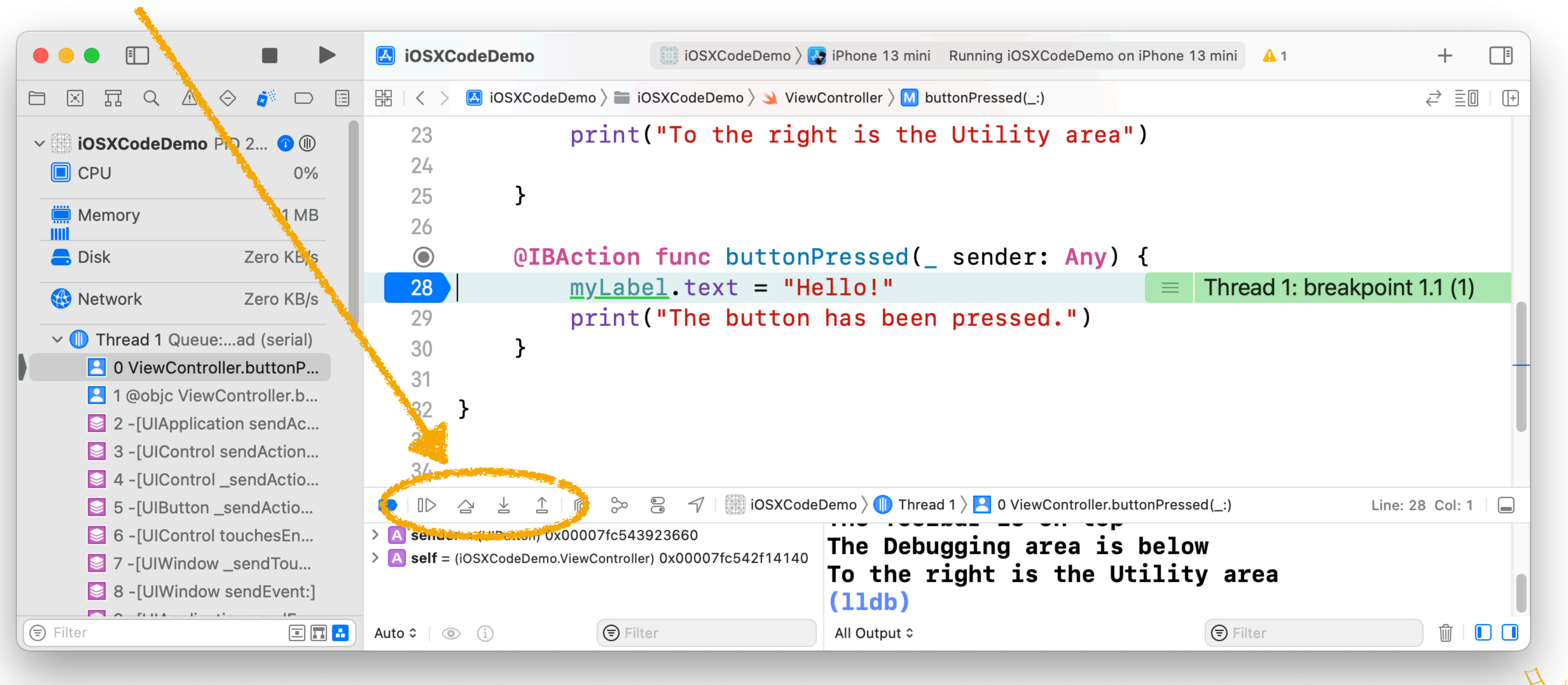

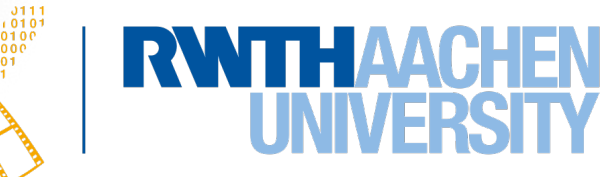

- 
- 
- 

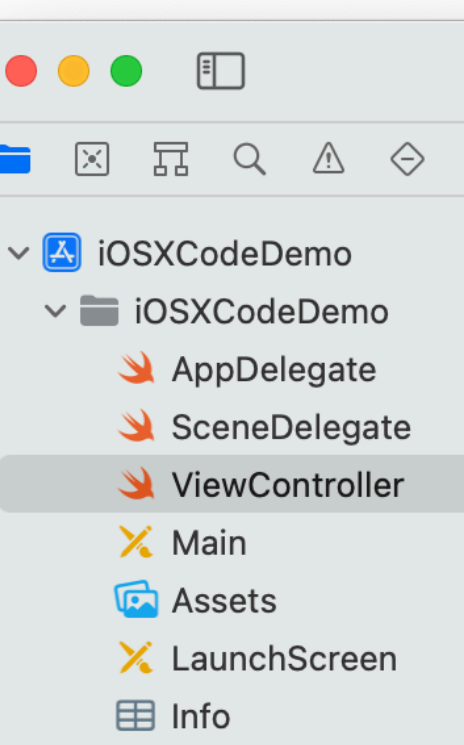

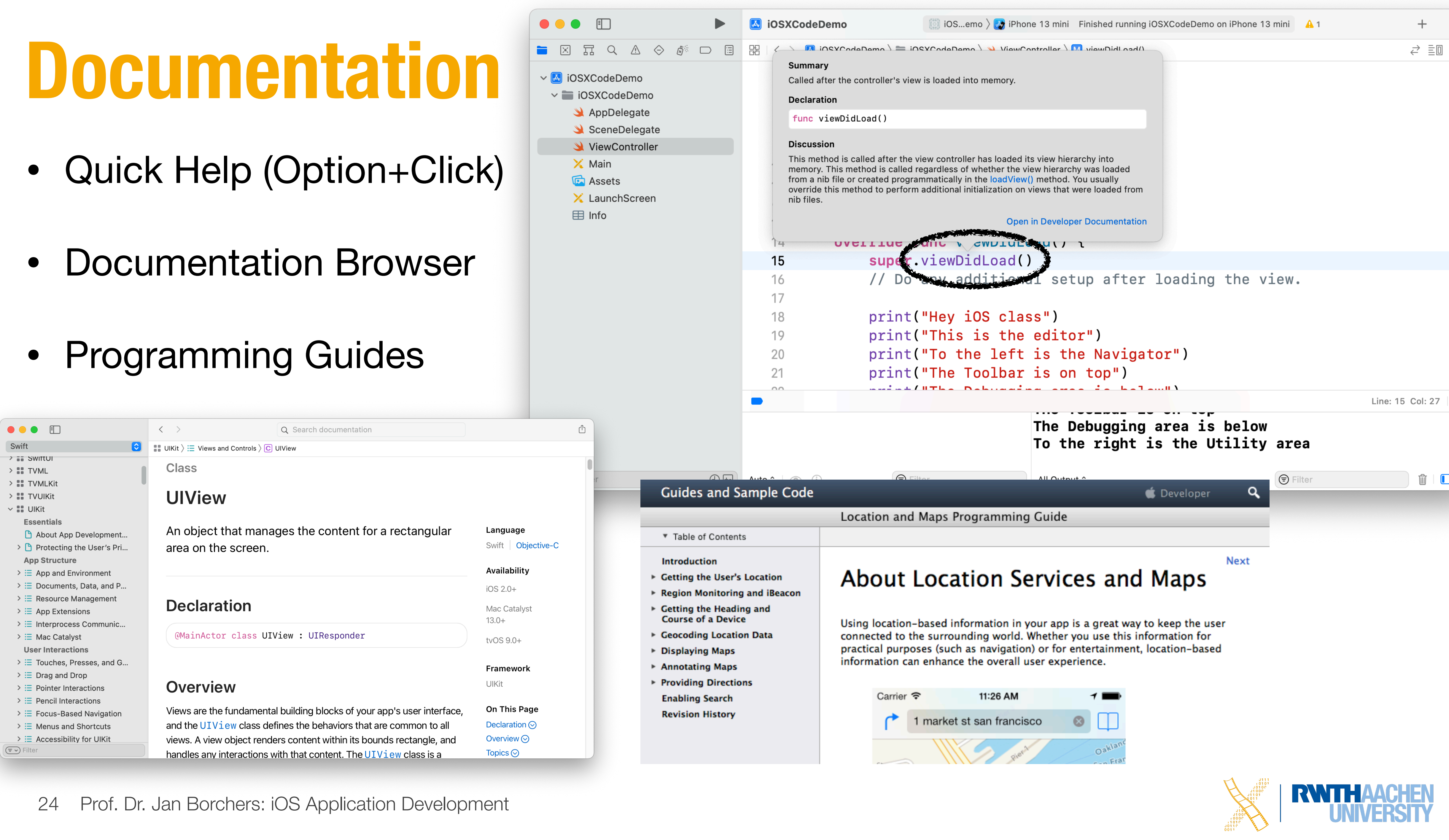

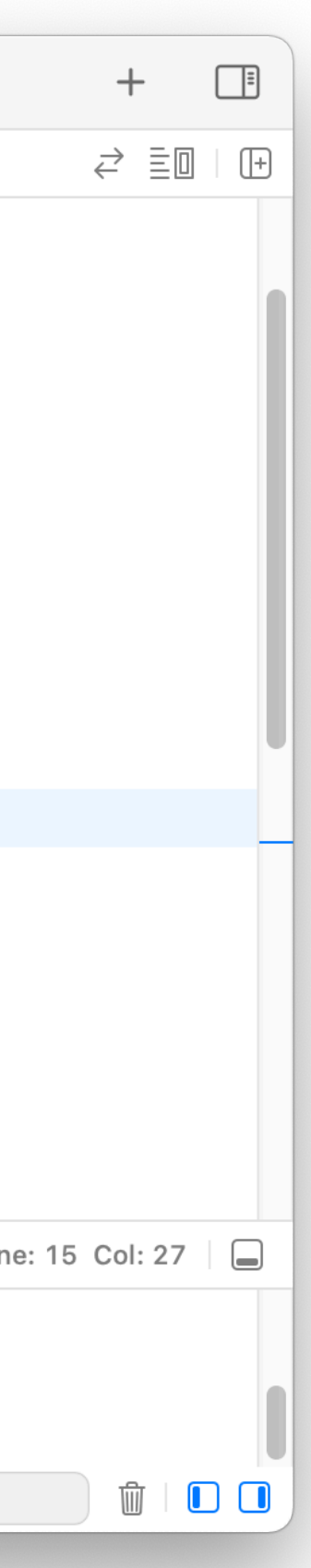

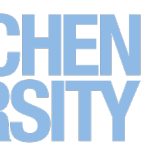

### • Visually define your UI

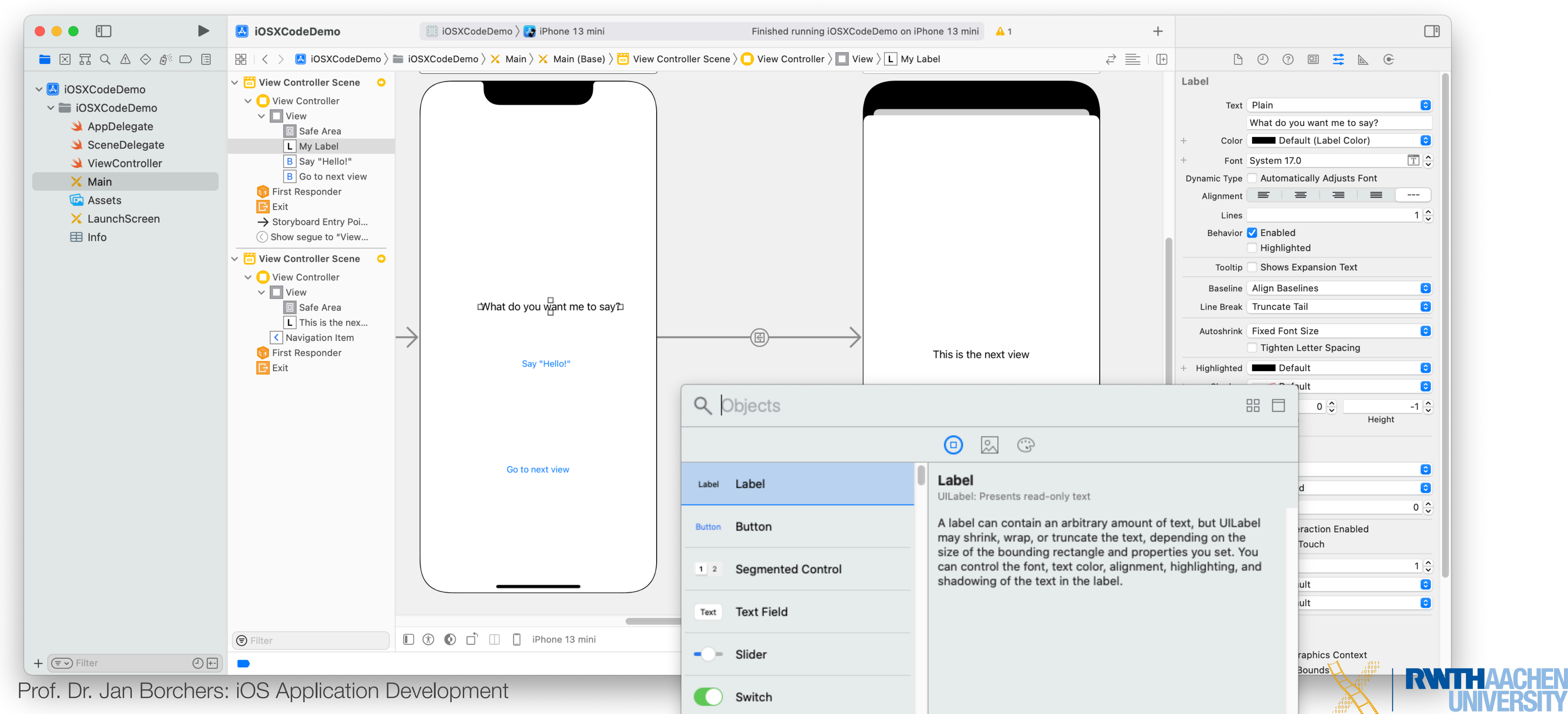

### **Interface Builder**

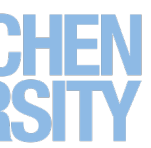

### **Outlets & Actions**

• Connect your UI elements with your code: Right-click + Drag

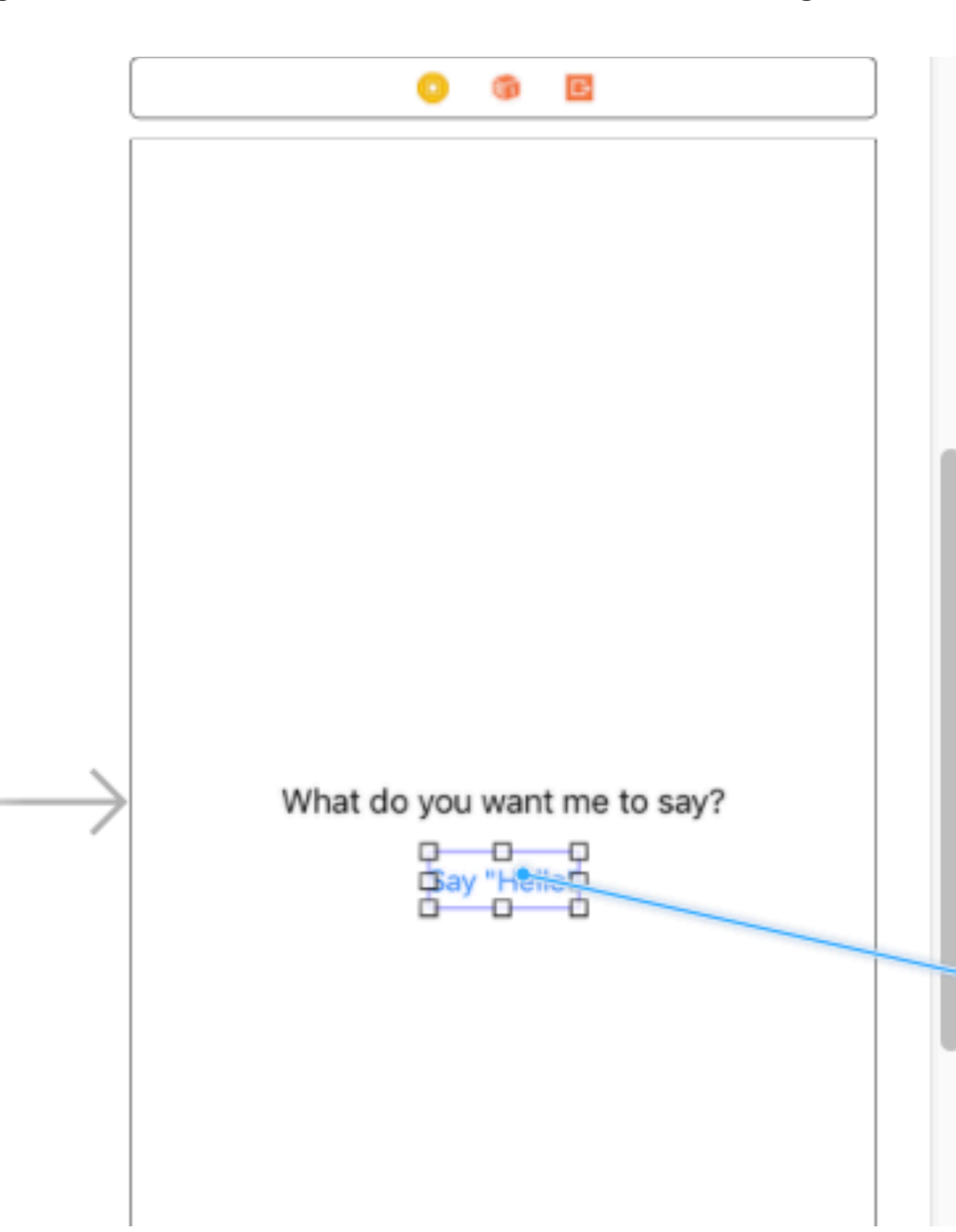

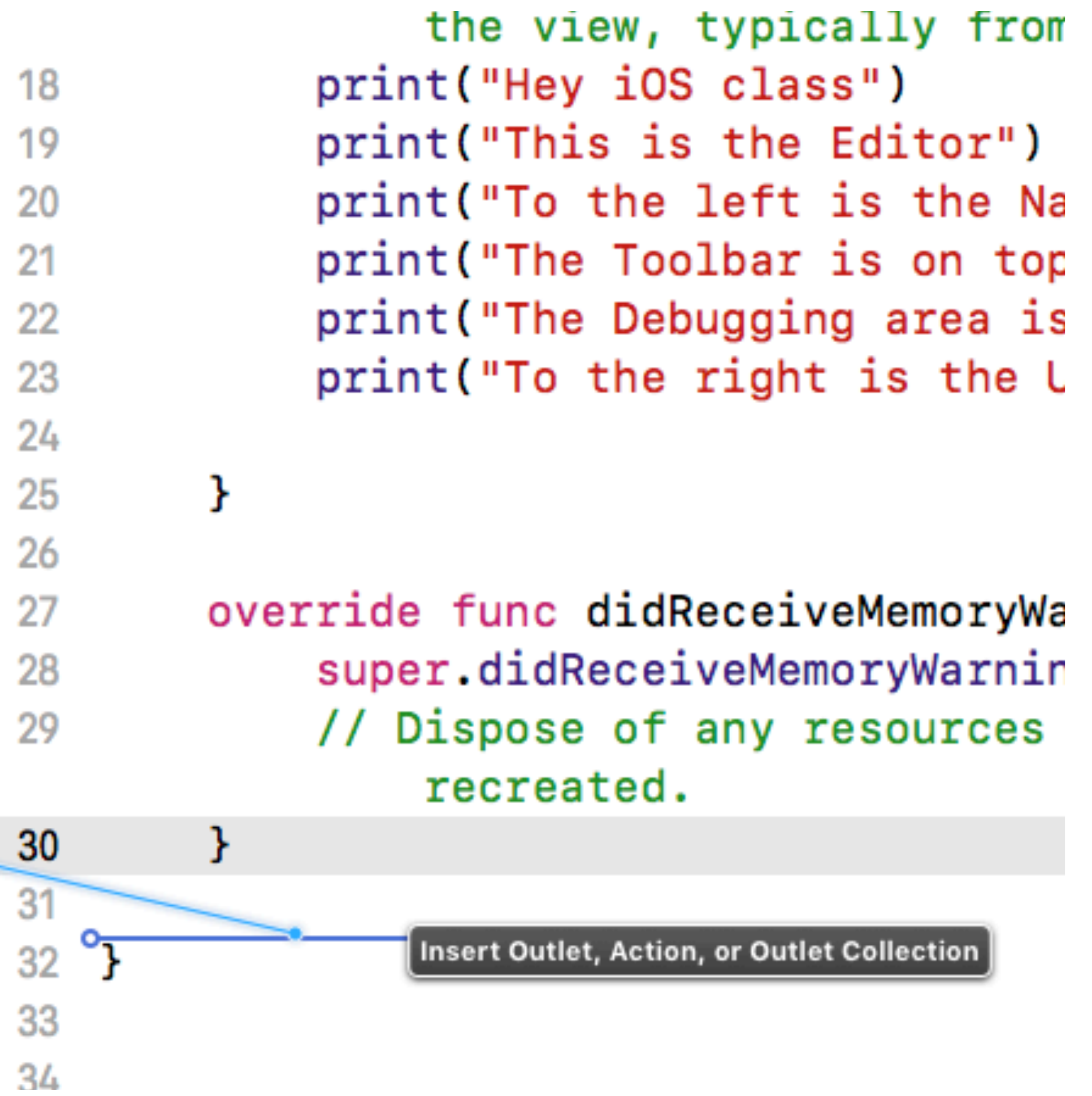

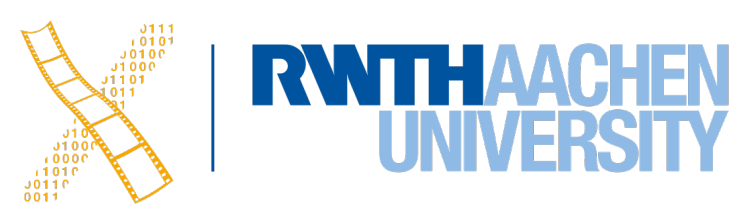

### **Outlets & Actions**

- IBOutlet
	- Access the UI element from code

- IBAction
	- Receive UI events

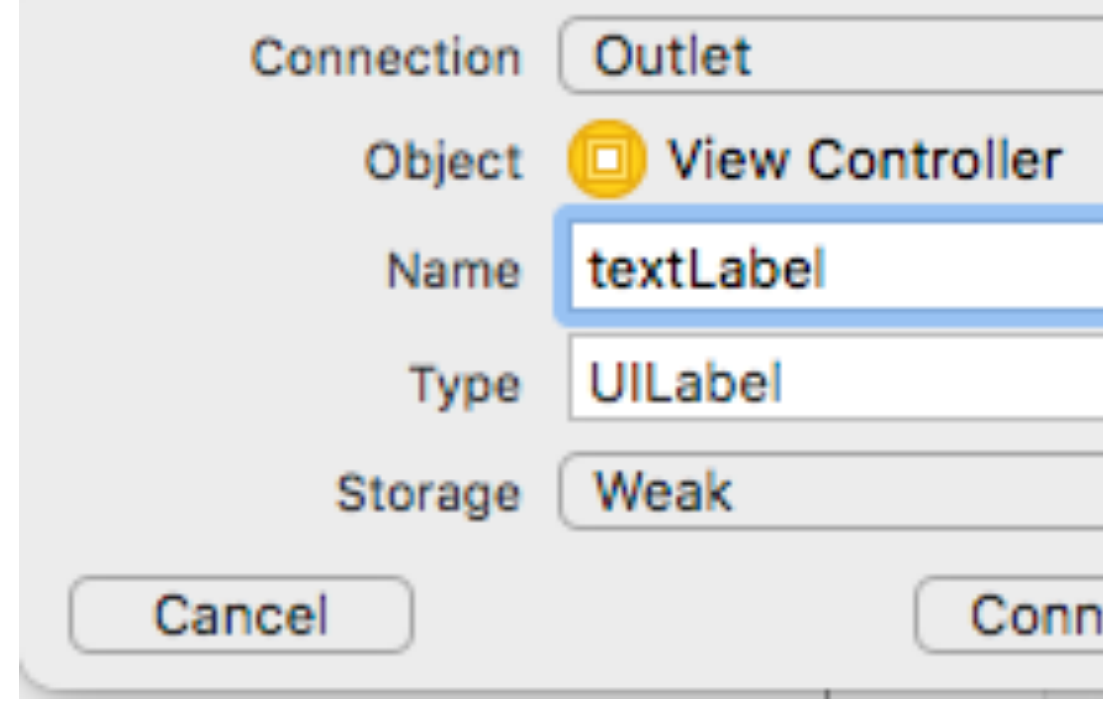

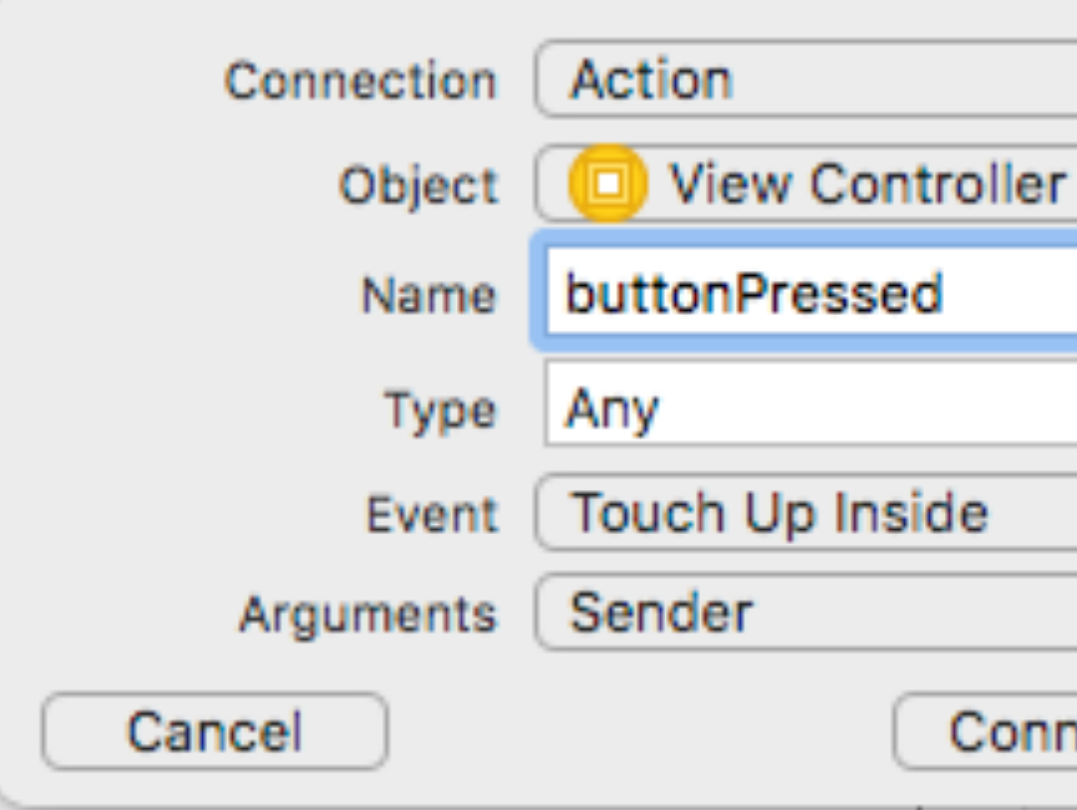

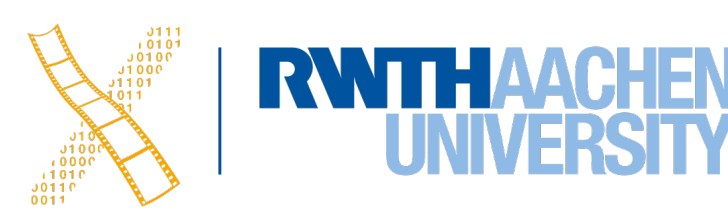

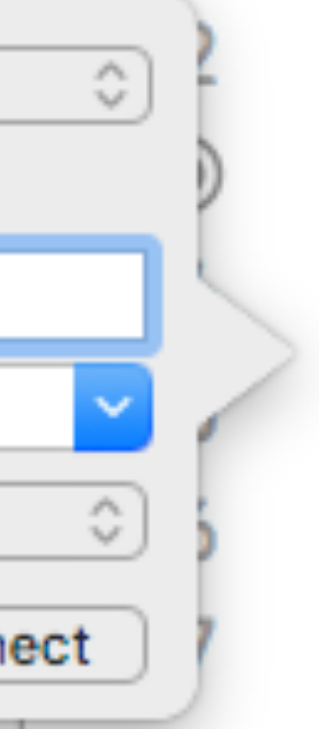

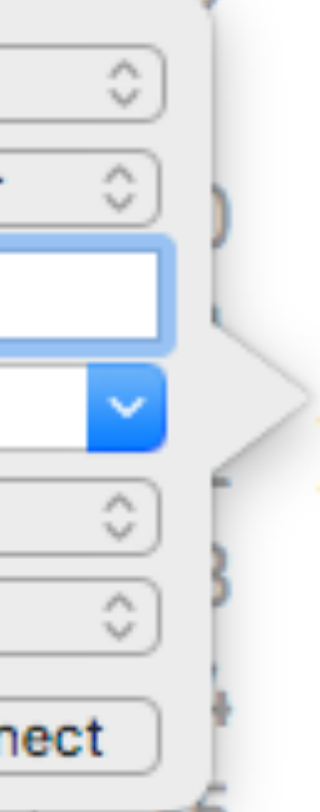

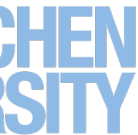

@IBOutlet weak var textLabel: UILabel!

@IBAction func buttonPressed(\_ sender: Any) {}

### **Seminar**

- 2 presentations per session
- Attendance is **mandatory**
	- Missing >1 time will lead to a 5.0 for the seminar
- 15 min presentation, ~10 min discussion
- 3 people per group
- Dates:
	- 22.11., 28.11., 29.11., 5.12., 6.12., 12.12., 13.12.
- Order is not fixed yet

• Finished version due one week before your presentation

• 15 min slide and content discussions one week before your presentation

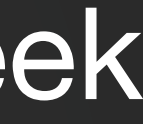

### **Seminar**

- Framework overview, conceptional structure
- Demo (small Playground app for Moodle)
	- Show how a problem can be solved elegantly using the framework
	- For most topics, your demo can be in either UIKit or SwiftUI
- Not a list of APIs; instead problem–solution oriented

- Structure:
	- Brief introduction & motivation
	- Basic steps to use the framework
	- Explain one or two advanced features, and show how to use them
	- Code demo
- Deliverables: slides and demo code

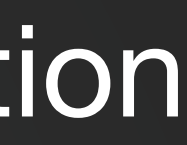

### **1. Core Animation**

- **• Drawing and animating what's on the screen**
- What to look at: Layers, paths, shapes, clipping, rasterization, keyframe animations, CADisplayLink

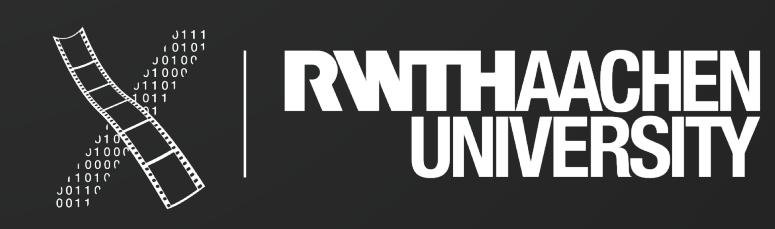

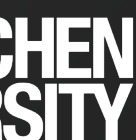

### **2. Haptics and Sound**

- **• Enriching interaction with sound and haptic feedback**
- What to look at: AVAudioPlayer, AVAudioSession, MPNowPlayingInfoCenter, UIFeedbackGenerator

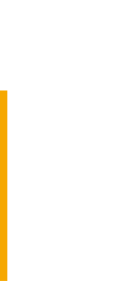

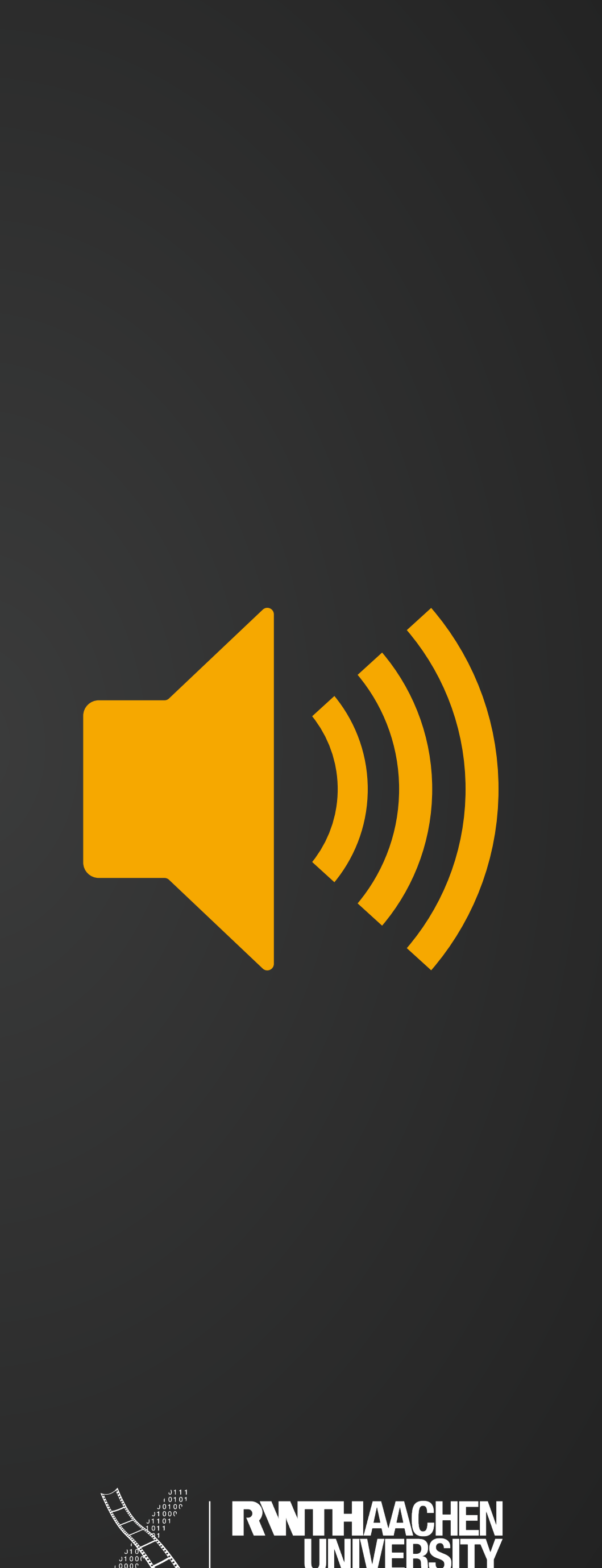

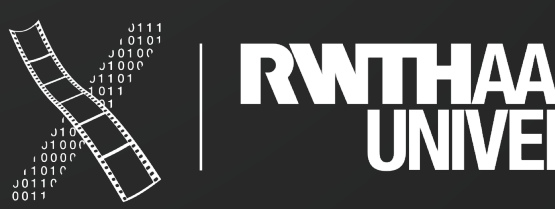

## **3. Core Image + CI Filters**

- **• Fast image processing and analysis**
- What to look at: Automatic Enhancements, CIDetector

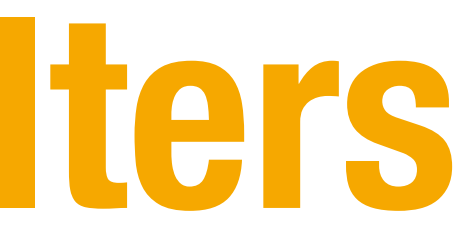

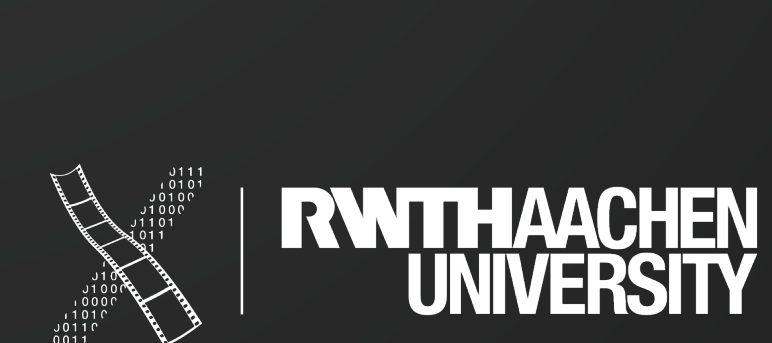

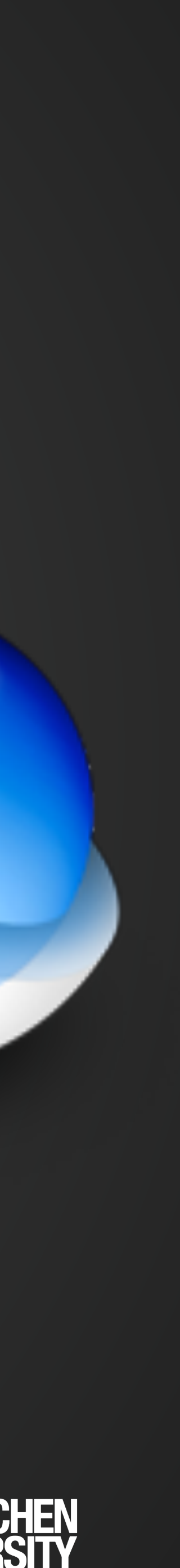

### **4. SpriteKit**

- **• 2D games**
- What to look at: Nodes, scenes, actions, constraints, physics

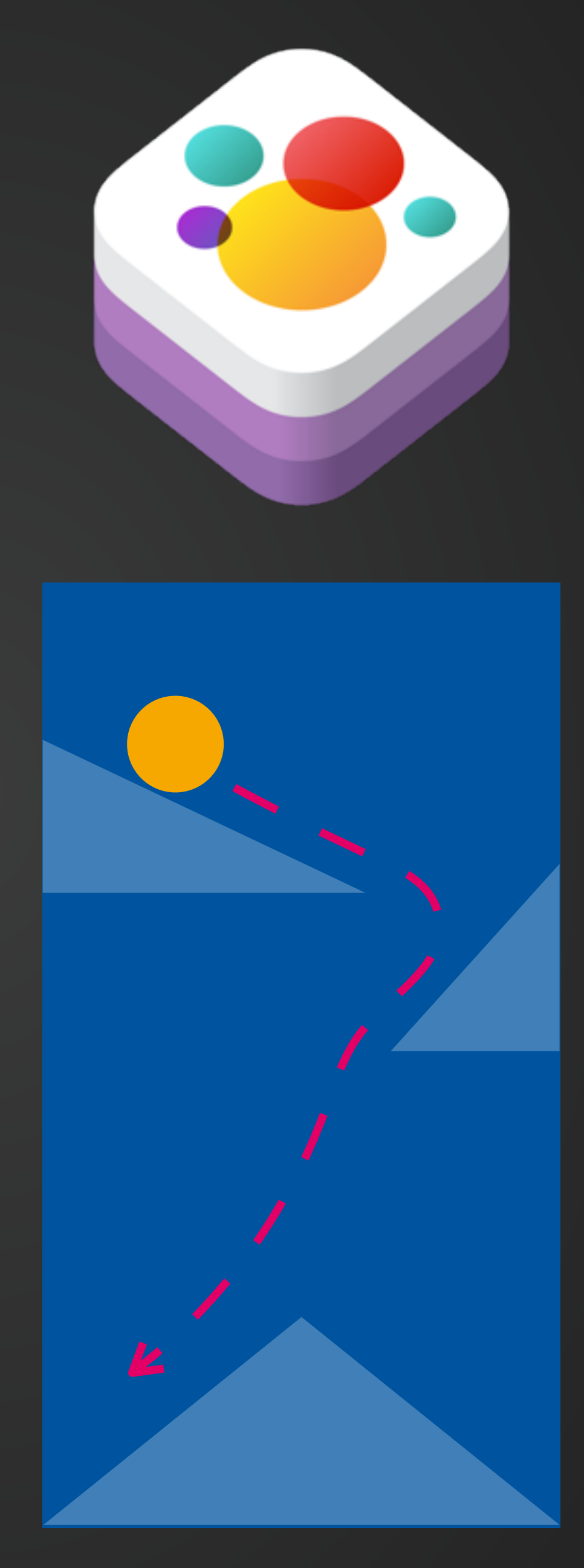

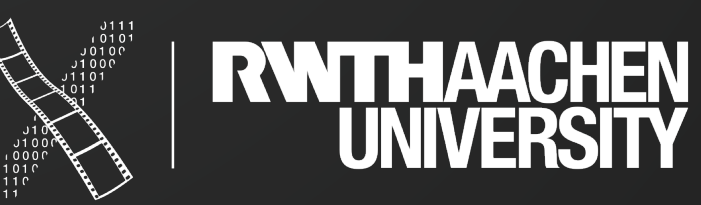

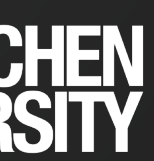

## **5. Working with Files**

- **• How to save data to a file and find it in the Files app**
- What to look at: FileManager, FileHandle, DocumentBrowser, Files app integration

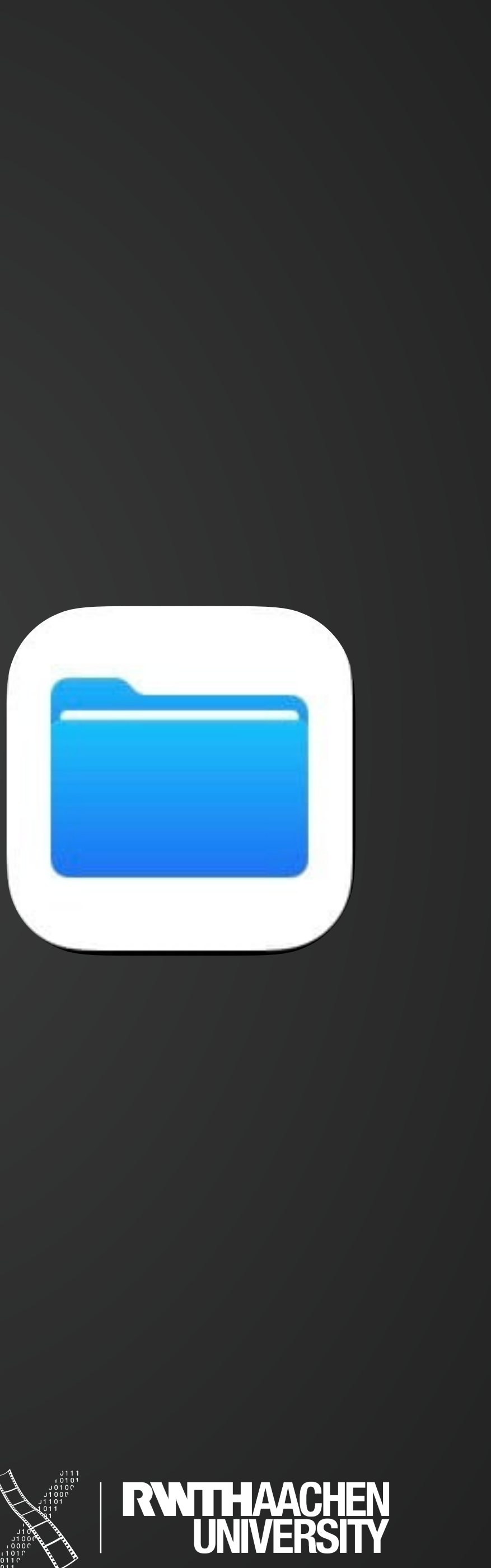

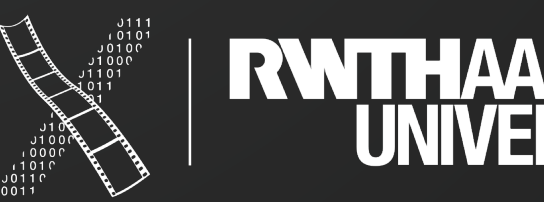

### **6. Combine**

- **• Declarative event processing**
- What to look at: Publishers & Subscribers, how can the Cancellables of Combine be used for declarative UIs with UIKit?

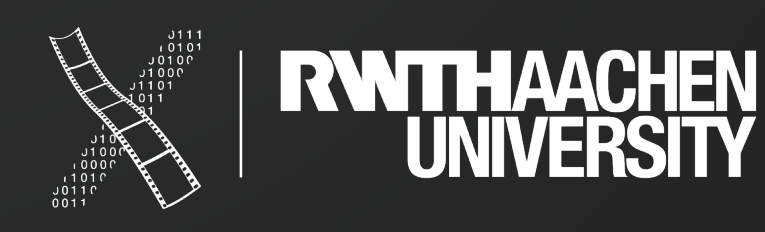

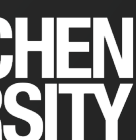

## **7. Debugging in Xcode**

- **• Using the debugger and Instruments**
- What to look at: print out, View Debugger, exception breakpoints, memory leaks, …

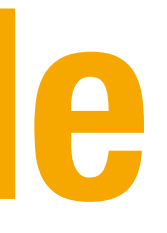

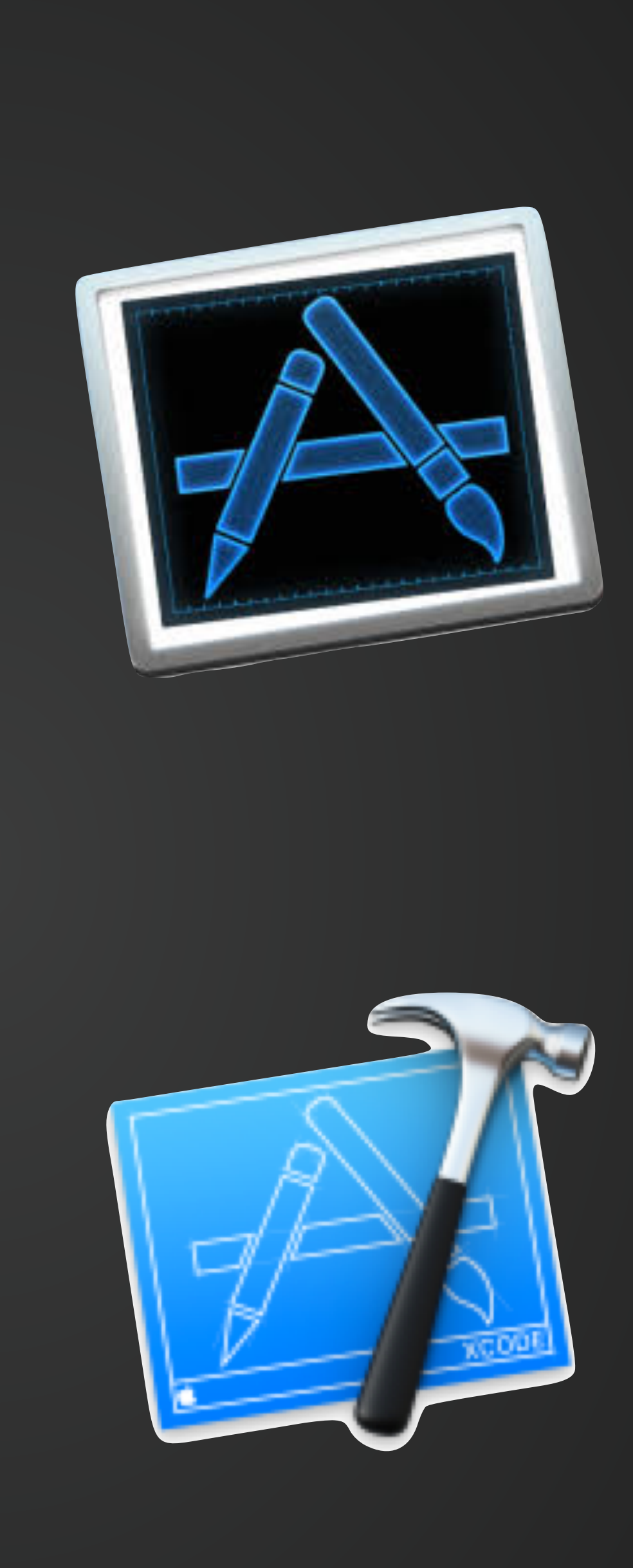

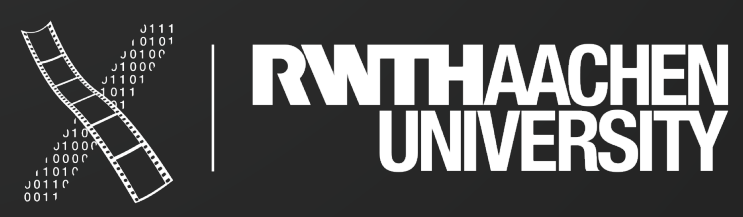

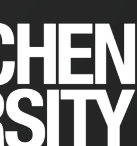

## **8. Displaying Rich Articles**

- **• Displaying HTML contents in your app**
- What to look at: WKWebView, UITextView, NSAttributedString, NSParagraphStyle

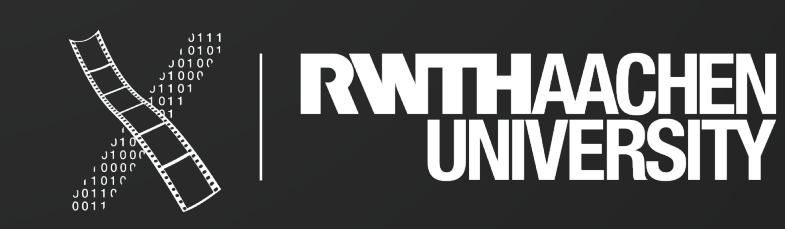

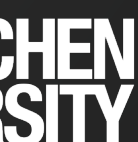

### **9. MapKit**

- **• Interactive maps and directions**
- What to look at: MapKit, CLLocationManager, map styles, overlays, callouts, paths, …

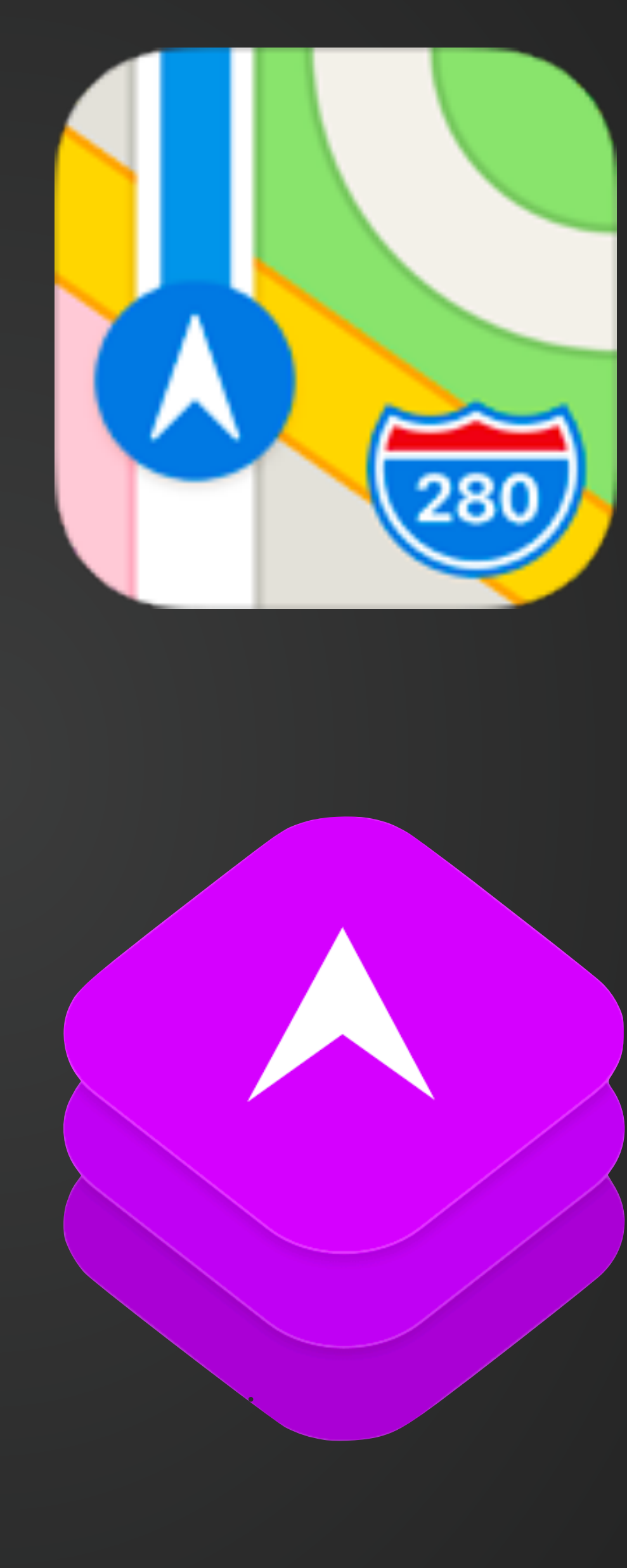

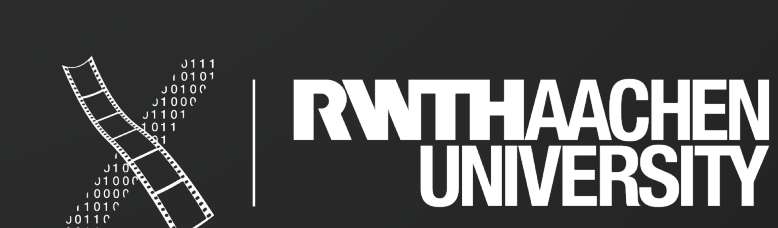

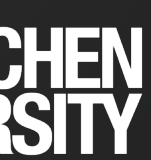

### **10. UIPresentationController**

- **• Create a custom view controller presentation style**
- What to look at: UIPresentationController, UIViewControllerAnimatedTransitioning, UIViewControllerTransitioningDelegate

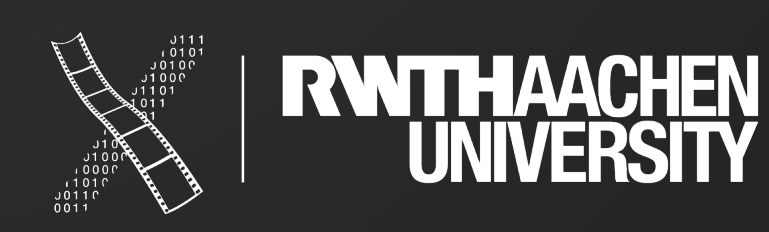

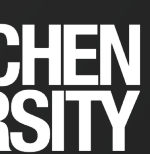

## **11. Core ML + Create ML**

- **• Machine Learning in iOS**
- What to look at: Framework overview in general, but focus on image classification

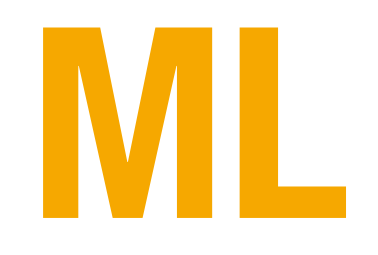

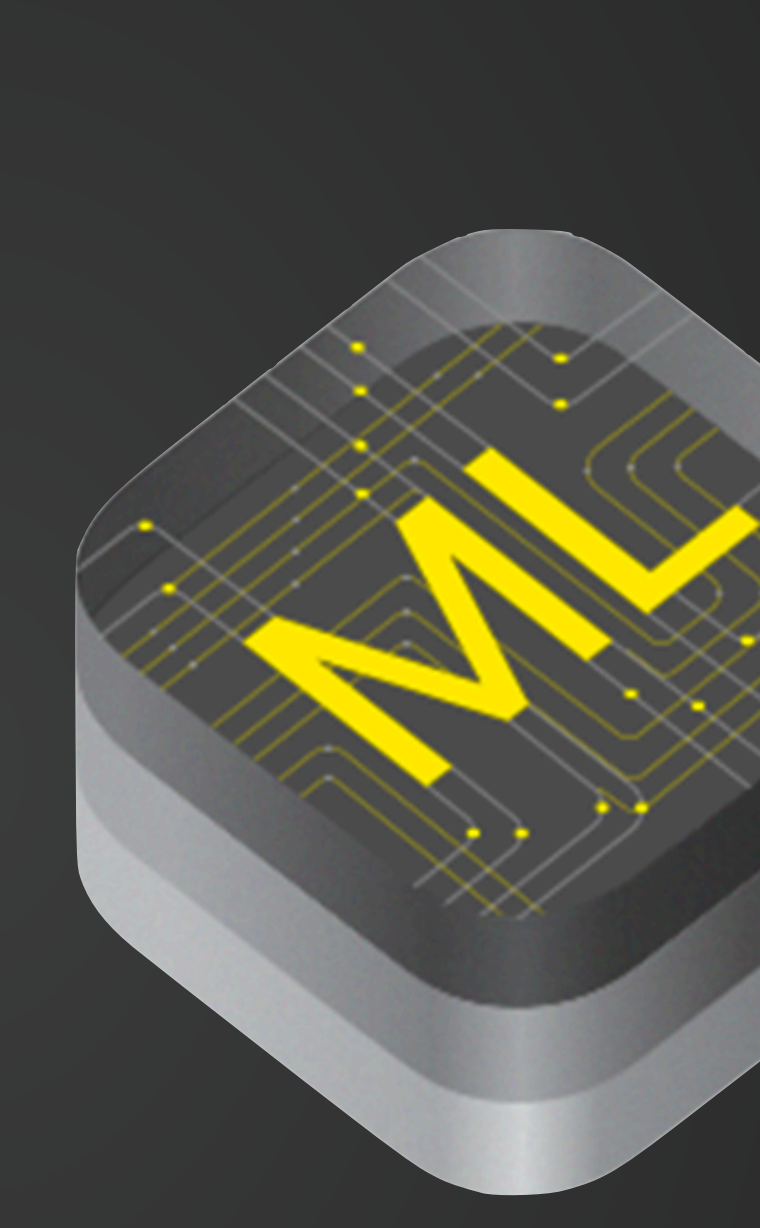

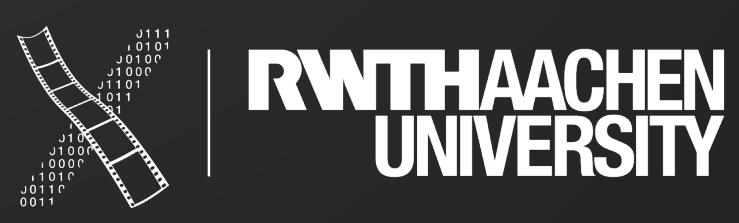

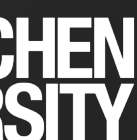

### **12. Core Data**

- **• Persistent database**
- What to look at: Managed objects, view context, fetch requests, predicates, entity relationship diagram in graphical model editor

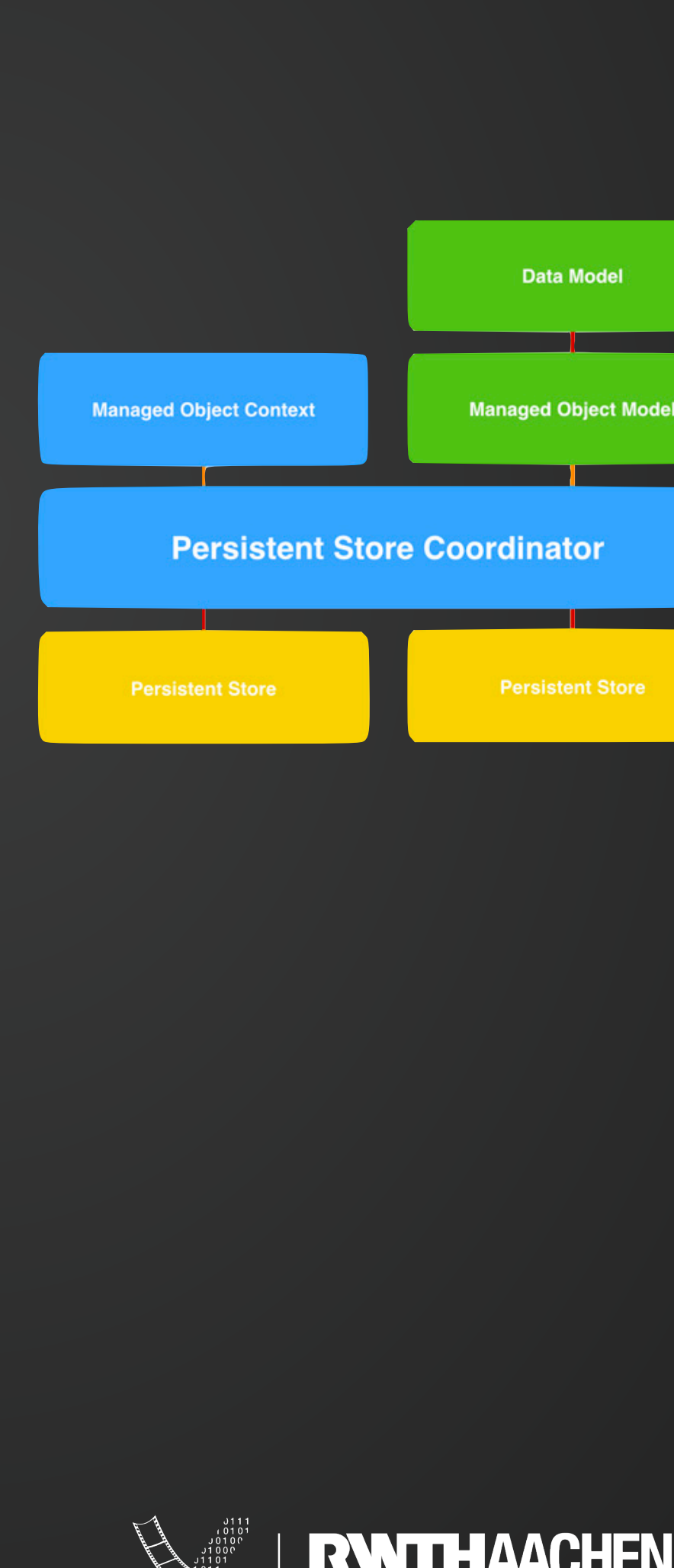

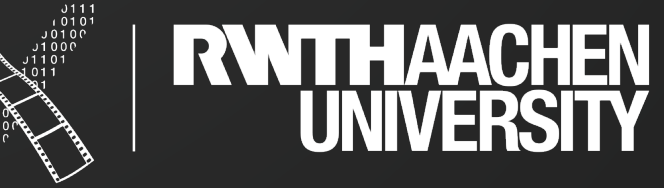

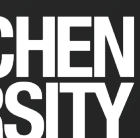

### **13. watchOS**

- **Designing native apps for the**  $\acute{\bullet}$  **Watch**
- What to look at: Limitations of the UI toolkit? Communication between phone and watch? Layout in watch apps Special widgets
- Can use WatchKit or SwiftUI

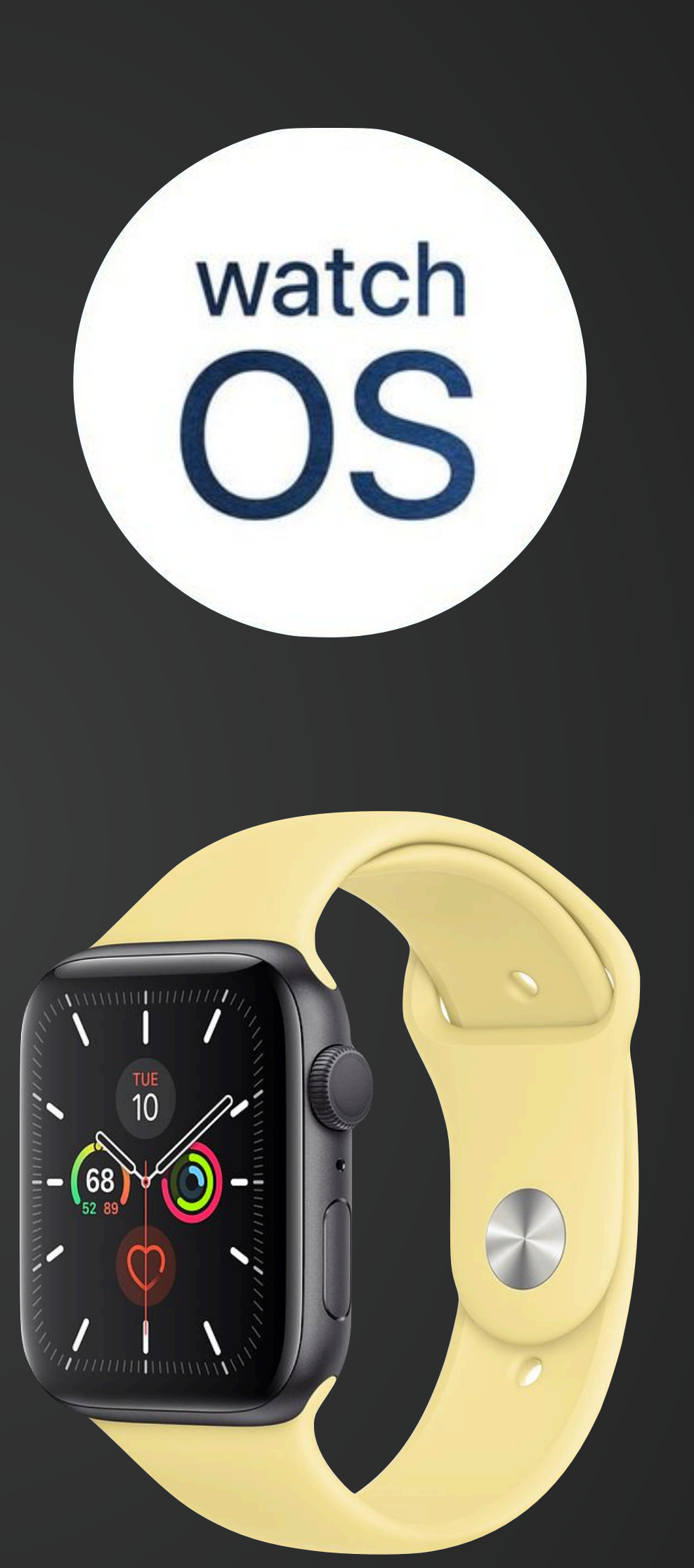

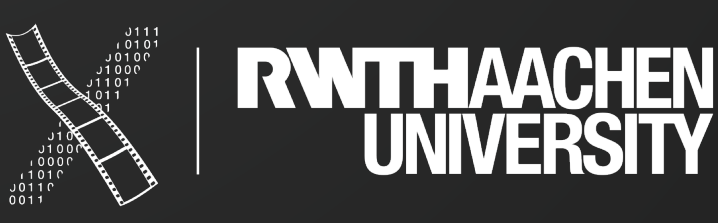

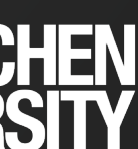

### **14. ARKit**

- **• Showing AR content in a 3D graphics engine**
- What to look at: Session and Configuration, AR anchors, AR onboarding, plane detection, hit testing

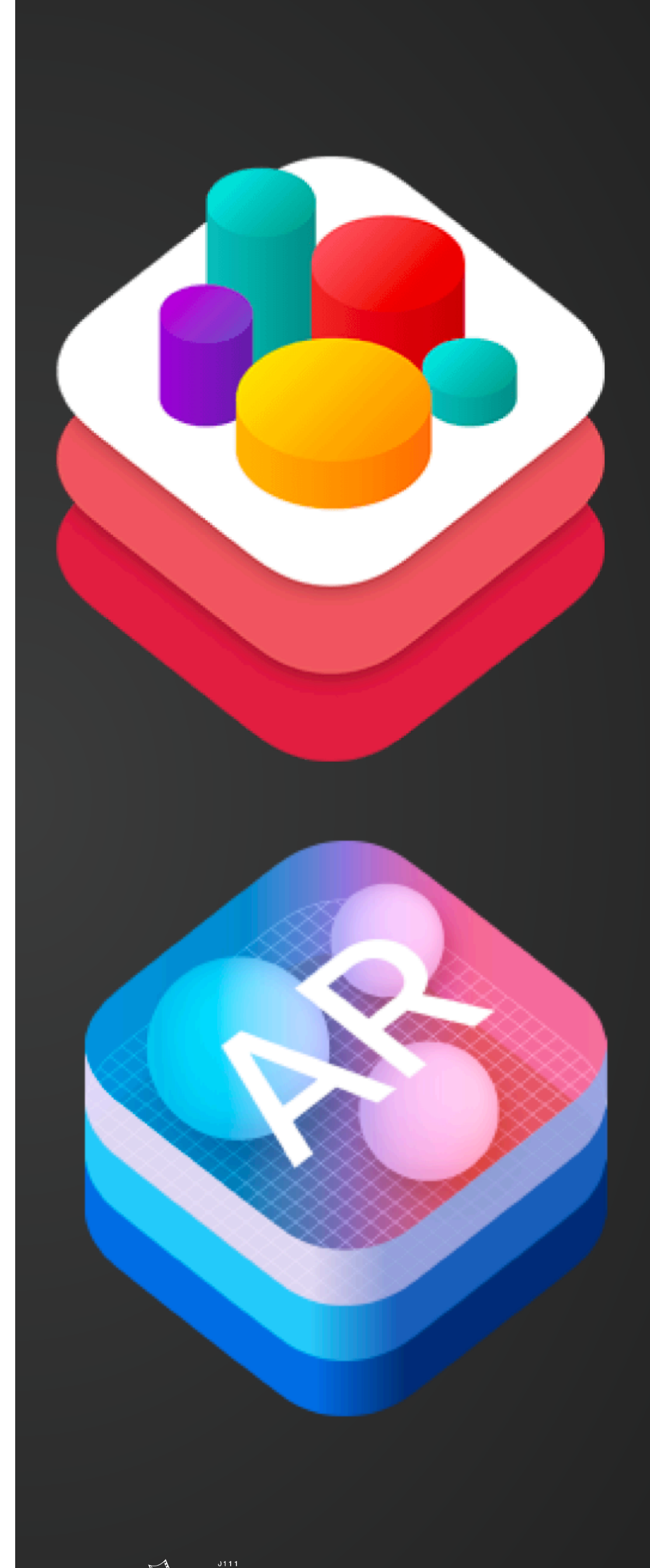

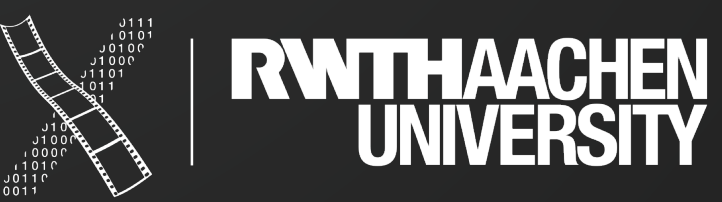

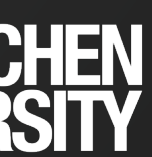

# **15. RealityKit & Reality Composer**

- **• Simulate and render 3D content in AR**
- What do look at: Prototype AR scenes and apps, interaction with the environment

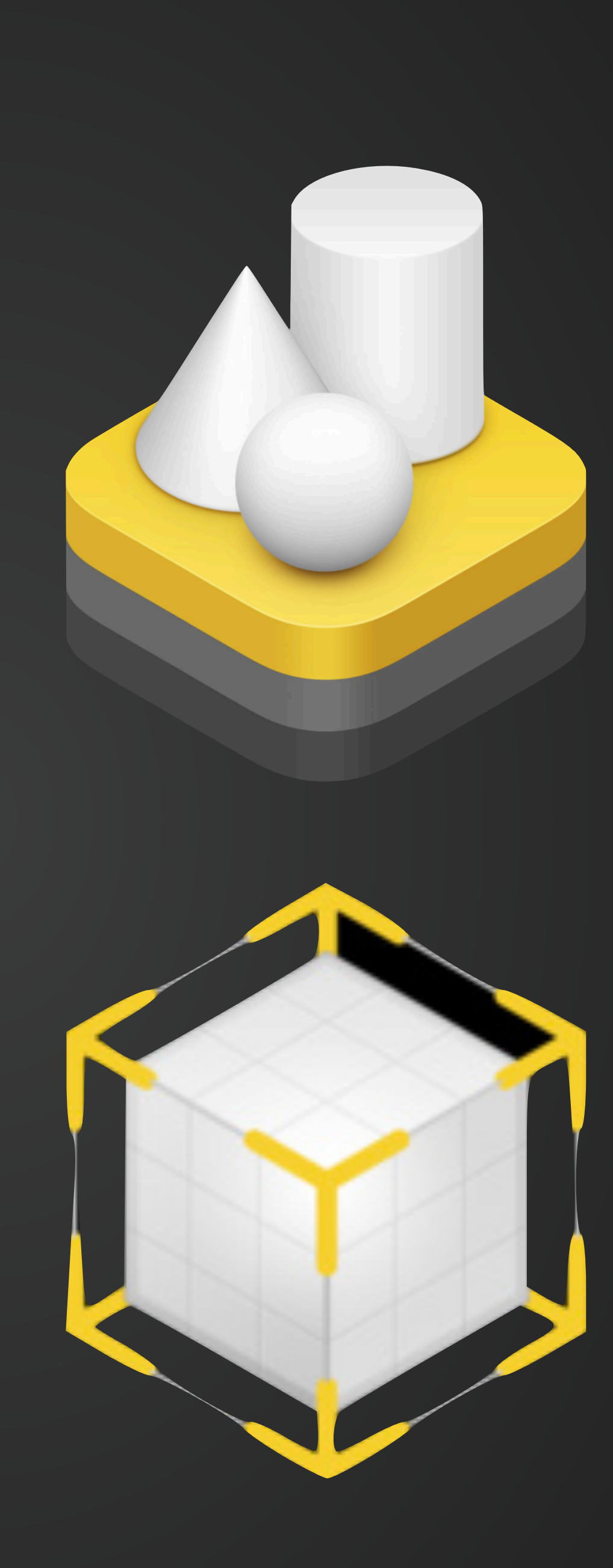

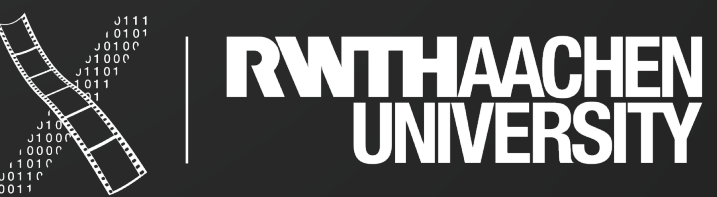

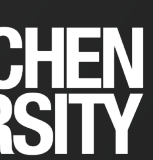

## **16. Advanced SwiftUI Layout**

- **• Using GeometryReader, priorities, fixed dimensions, alignment guides and more to create great UIs.**
- What to look at: How can you express relationships (e.g. resizing a view based on the contents of some other view) in SwiftUI? How can we achieve complex layering and scrolling (e.g. stretchy headers)?

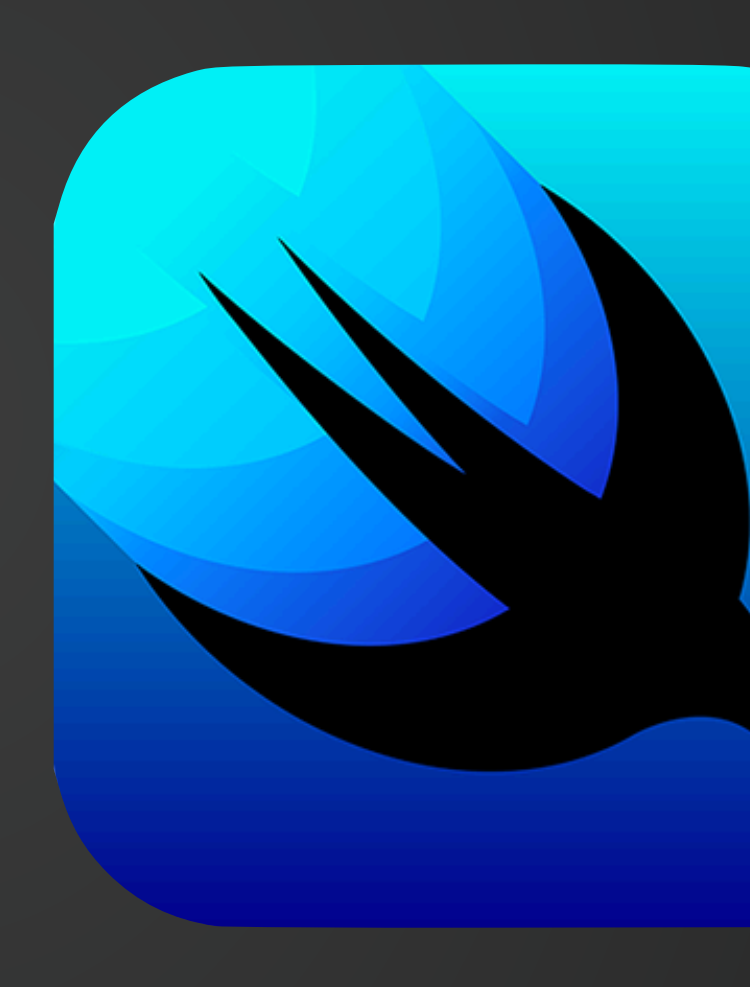

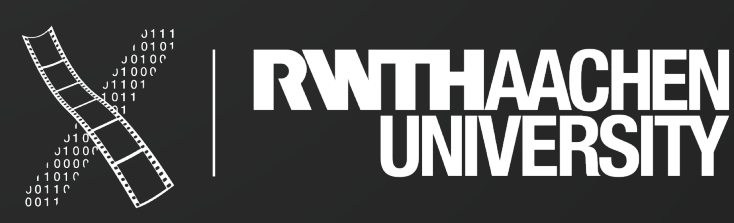

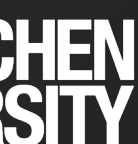

### **Summary**

- Swift: fast, safe, expressive
- Data types, control flow, tuples
- Development Environment
	- Xcode
- Next: Strings, classes, and structs

### Seminar Topics

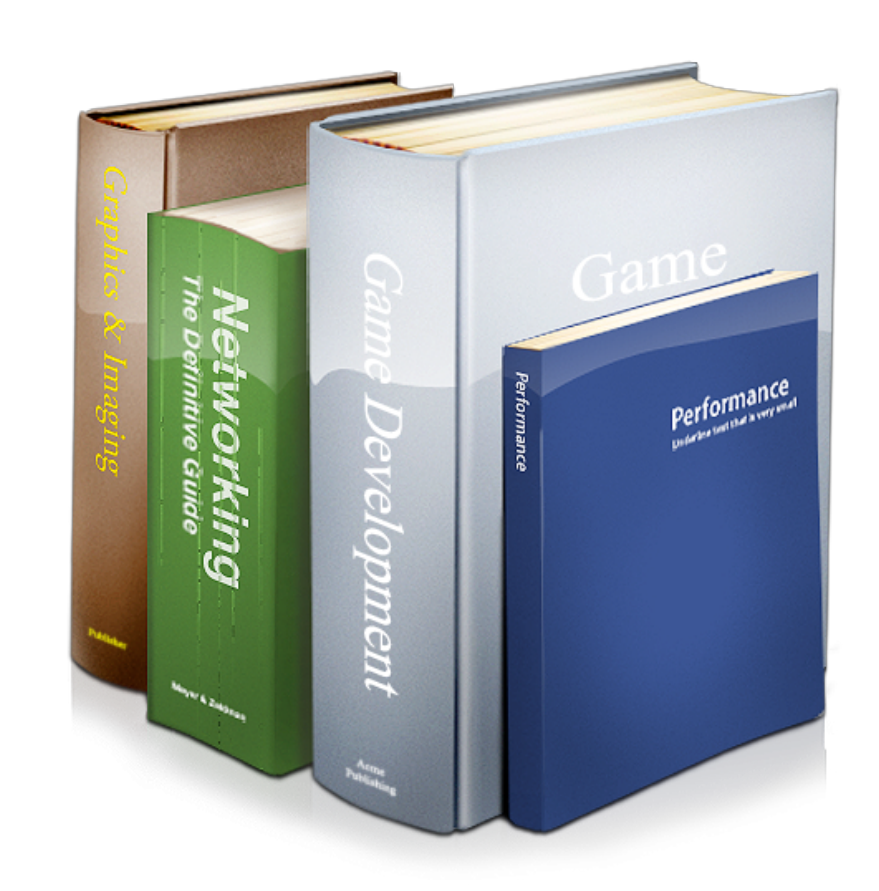

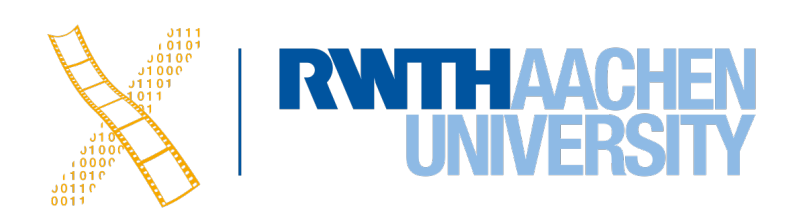

### **What's Next?**

### **Vote for your topic**

The topics can be ranked in RWTHmoodle

**Only one** group member should do the ranking!

**Deadline**: Wednesday,19.10., at **13:00**  Results will be published on Thursday

- 
- 

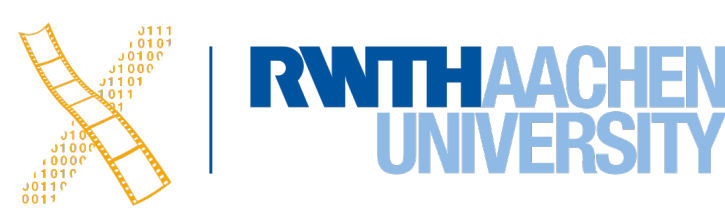

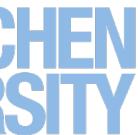